## **FLG243 – Cartografia Temática**

## **Cálculos na Planilha Eletrônica (Excel)**

Professores Ligia Vizeu Barrozo Reinaldo Paul Pérez Machado

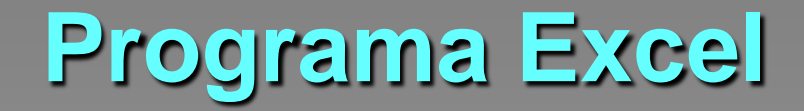

## **Planilha eletrônica encontrada no pacote Microsoft Office**

**Para acessar o programa, clica-se no ícone ou em INICIAR/TODOS OS PROGRAMAS/MICROSOFT/MICRO SOFT Excel ou INICIAR/TODOS OS PROGRAMAS/MICROSOFT OFFICE/MICRO SOFT Excel**

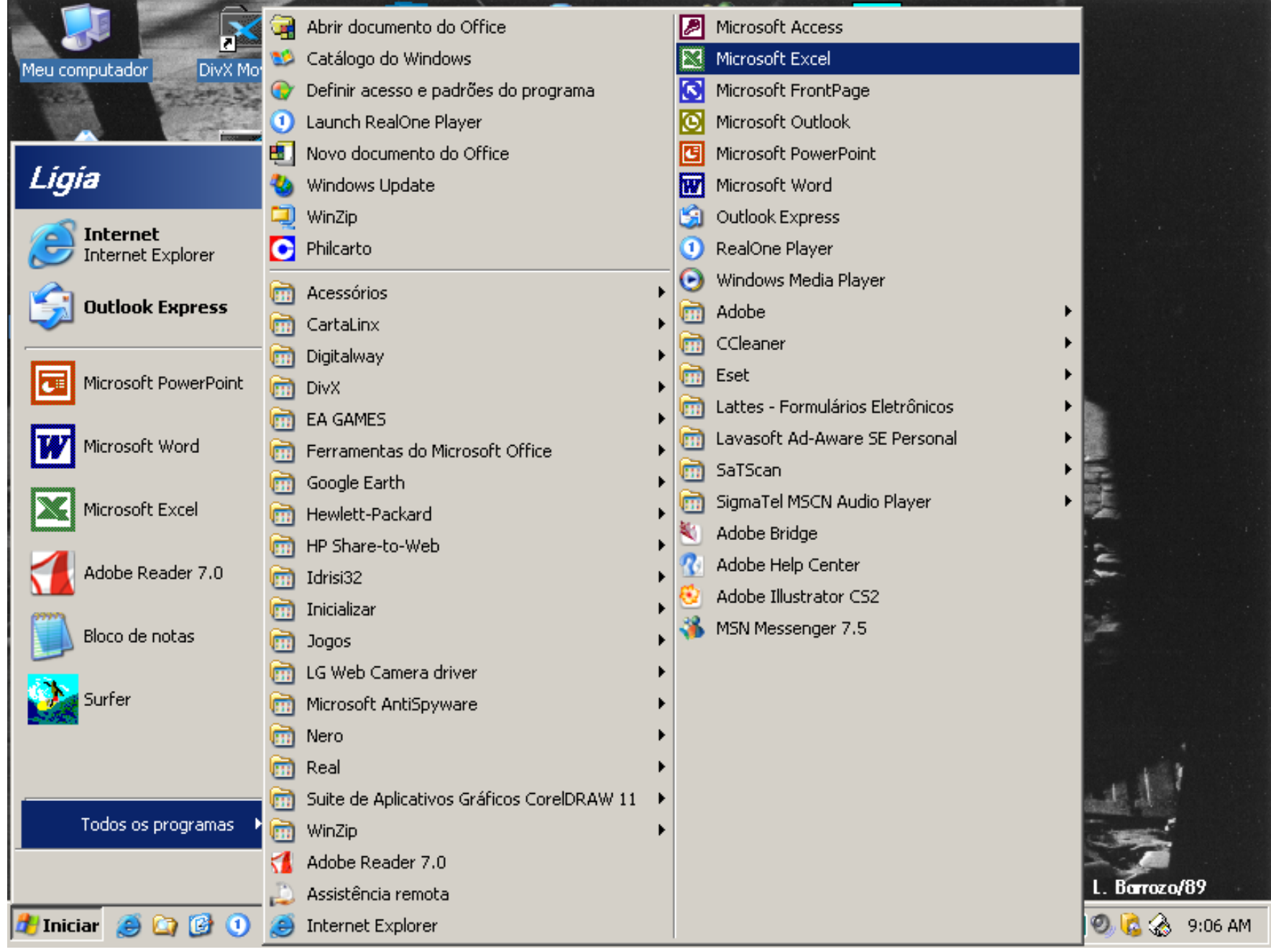

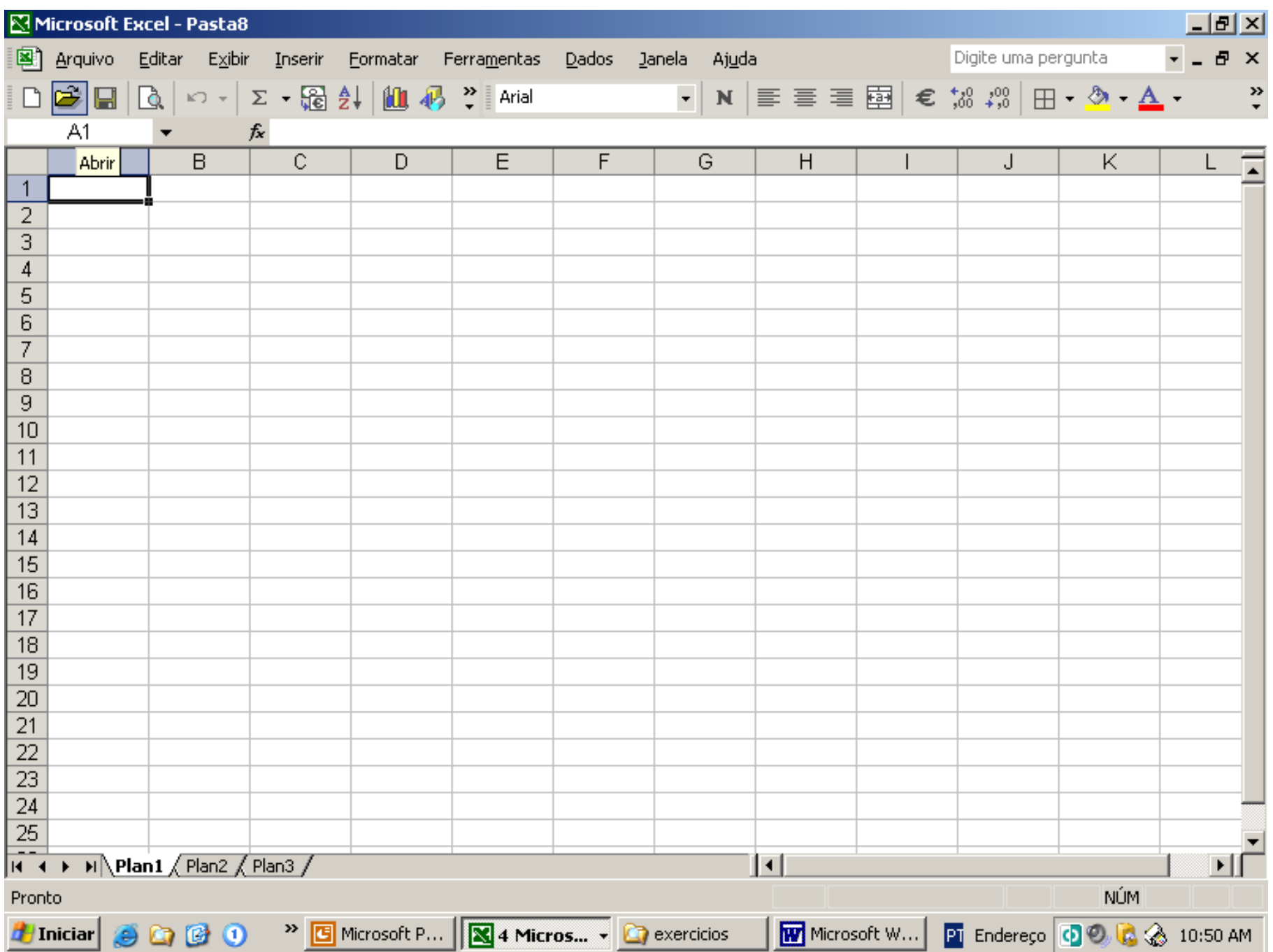

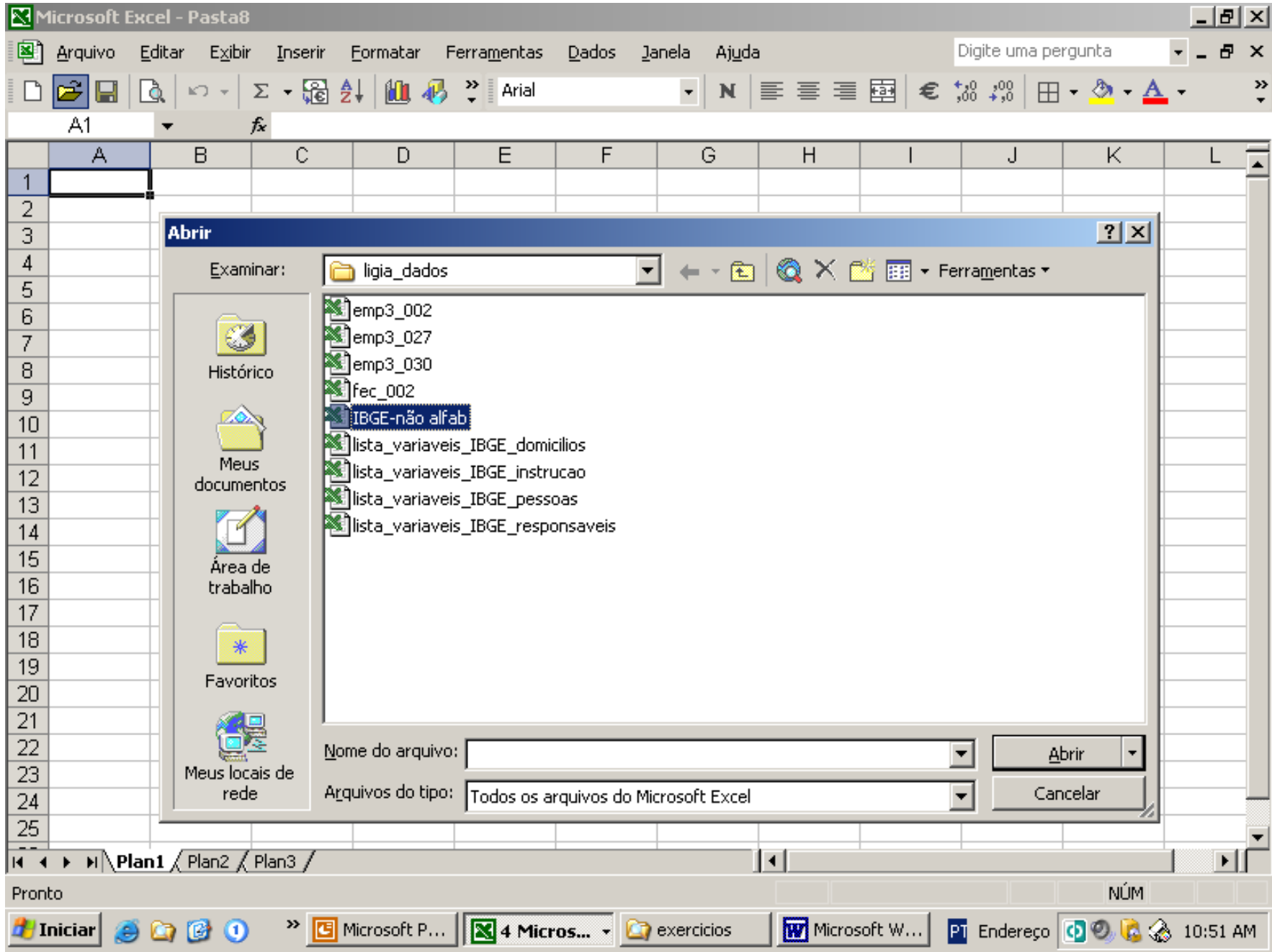

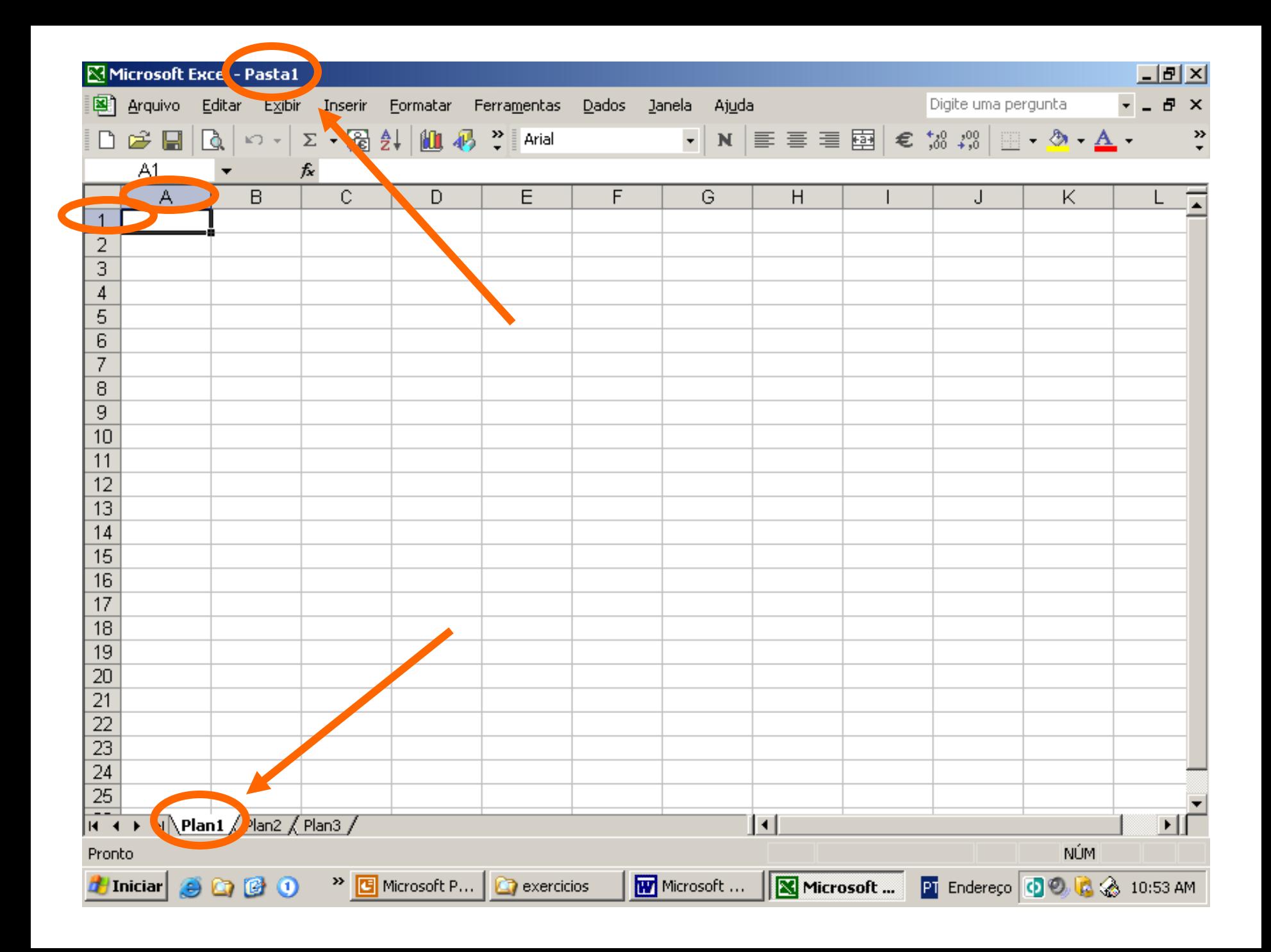

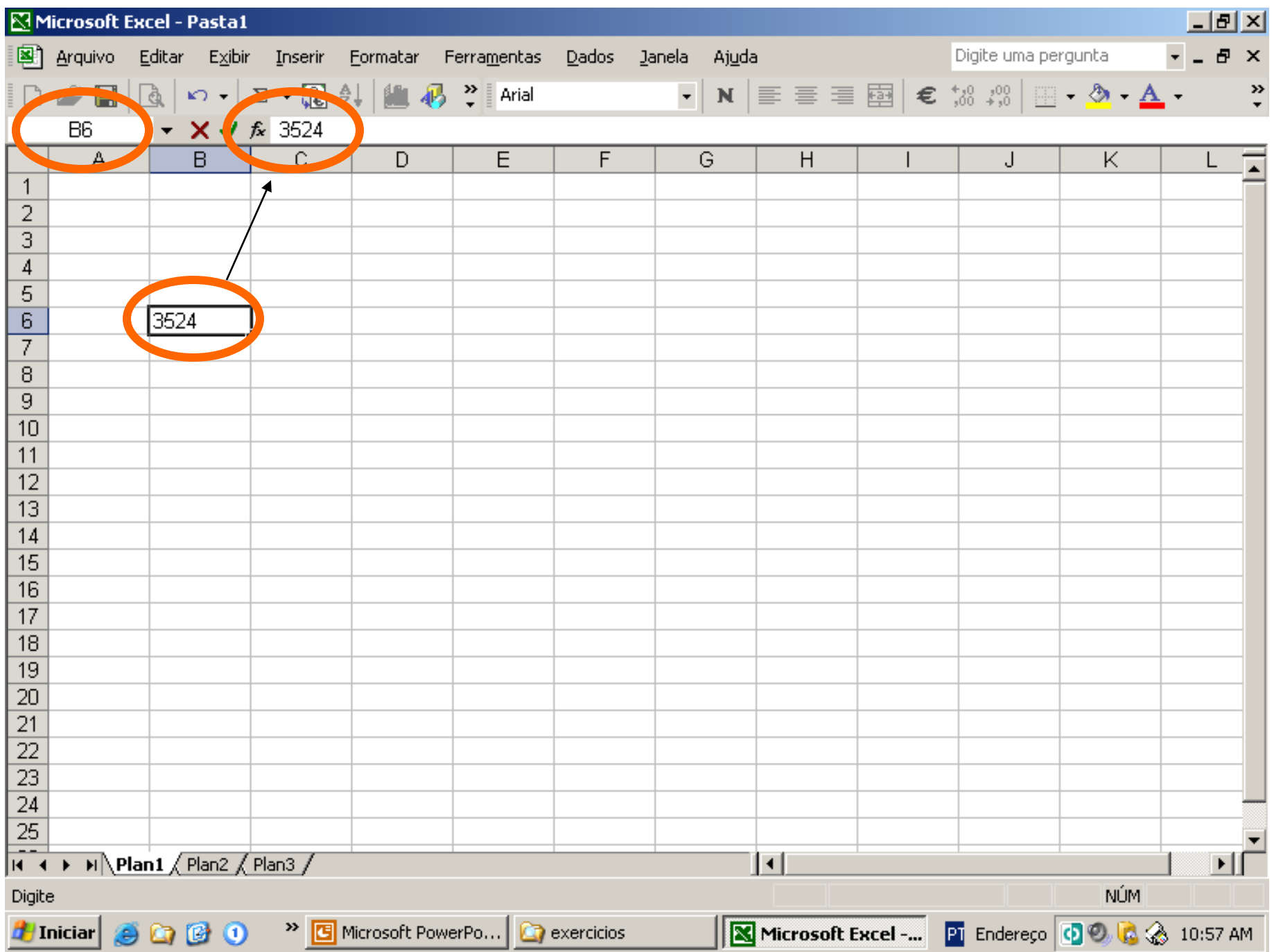

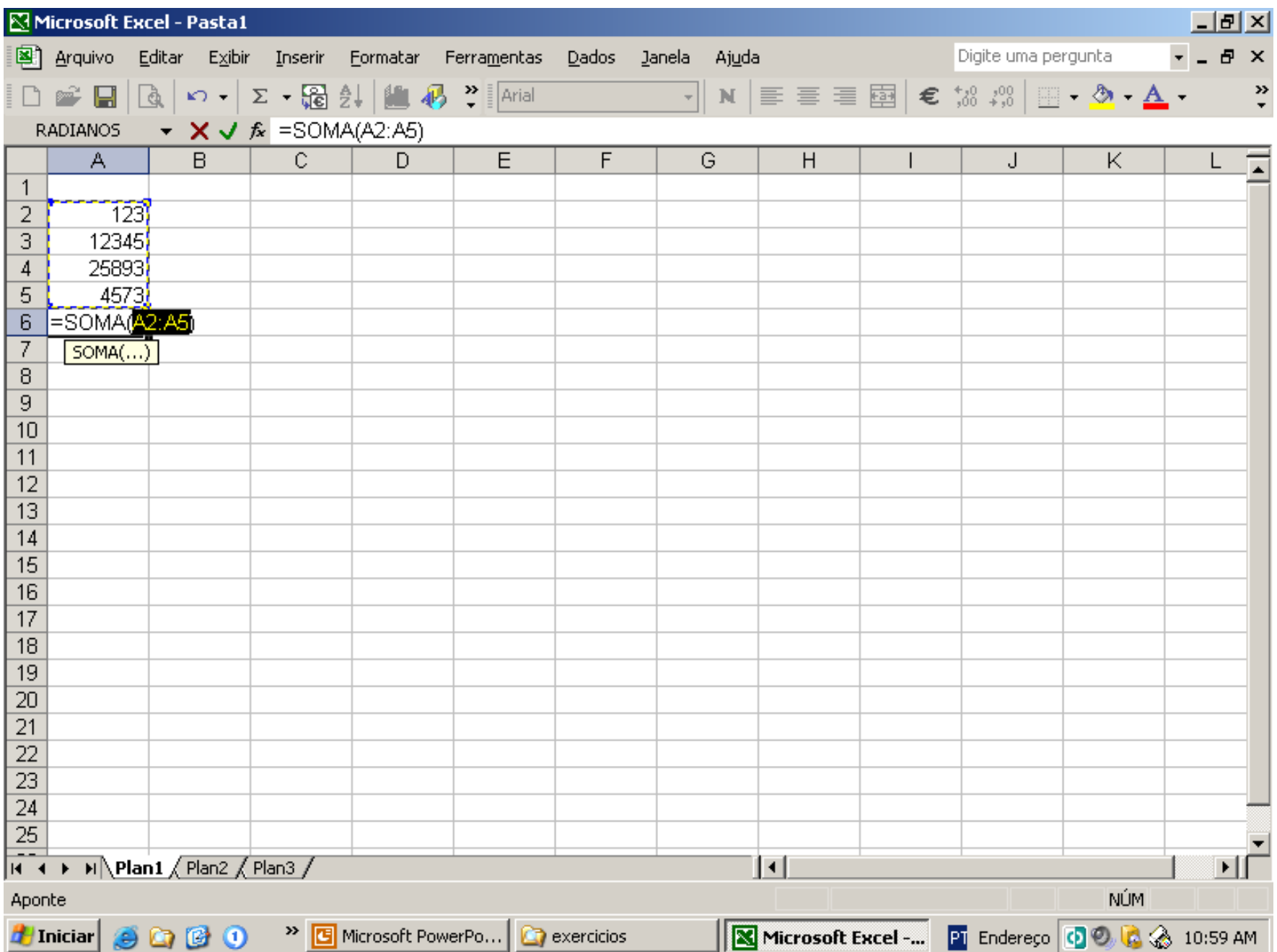

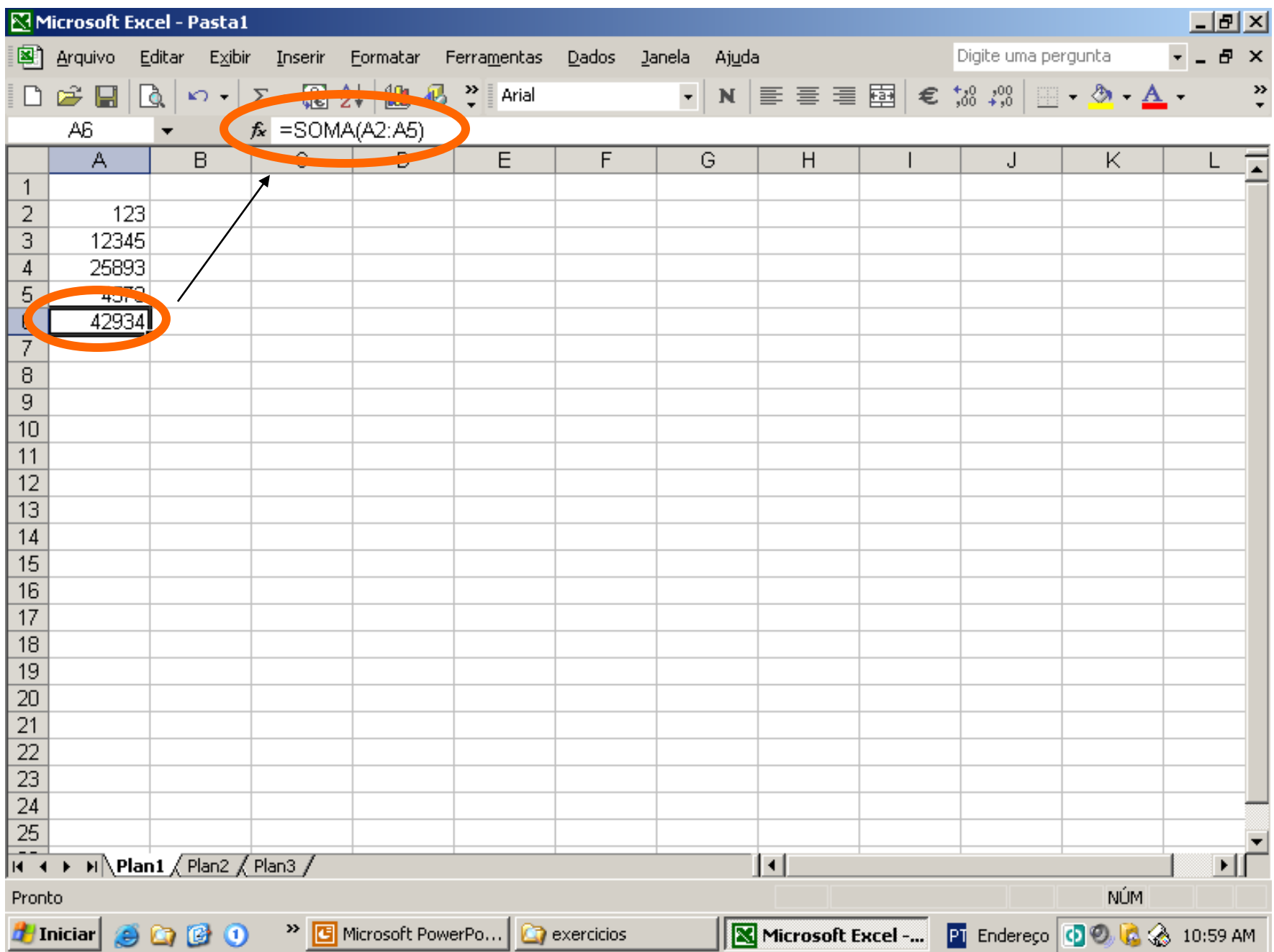

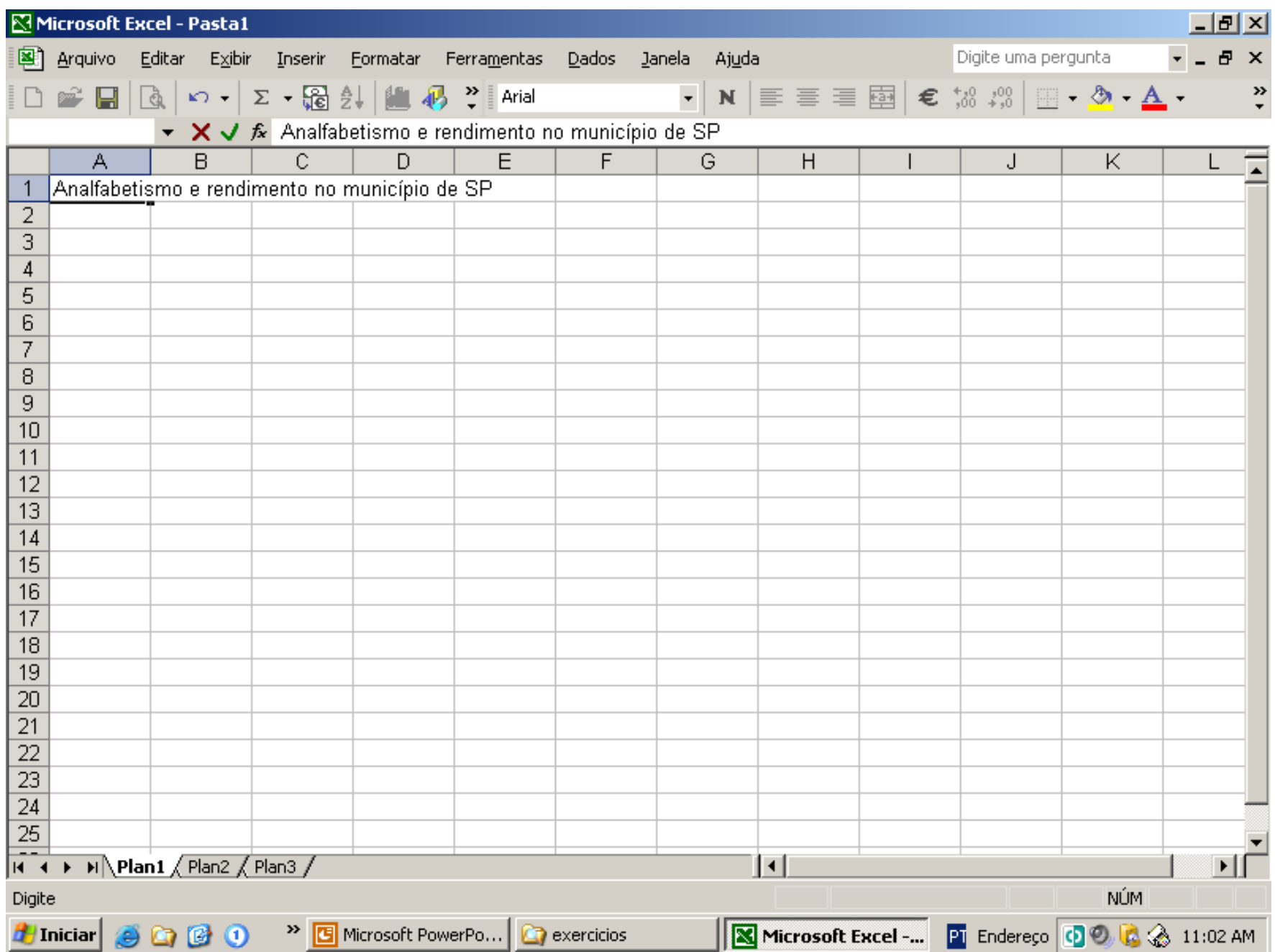

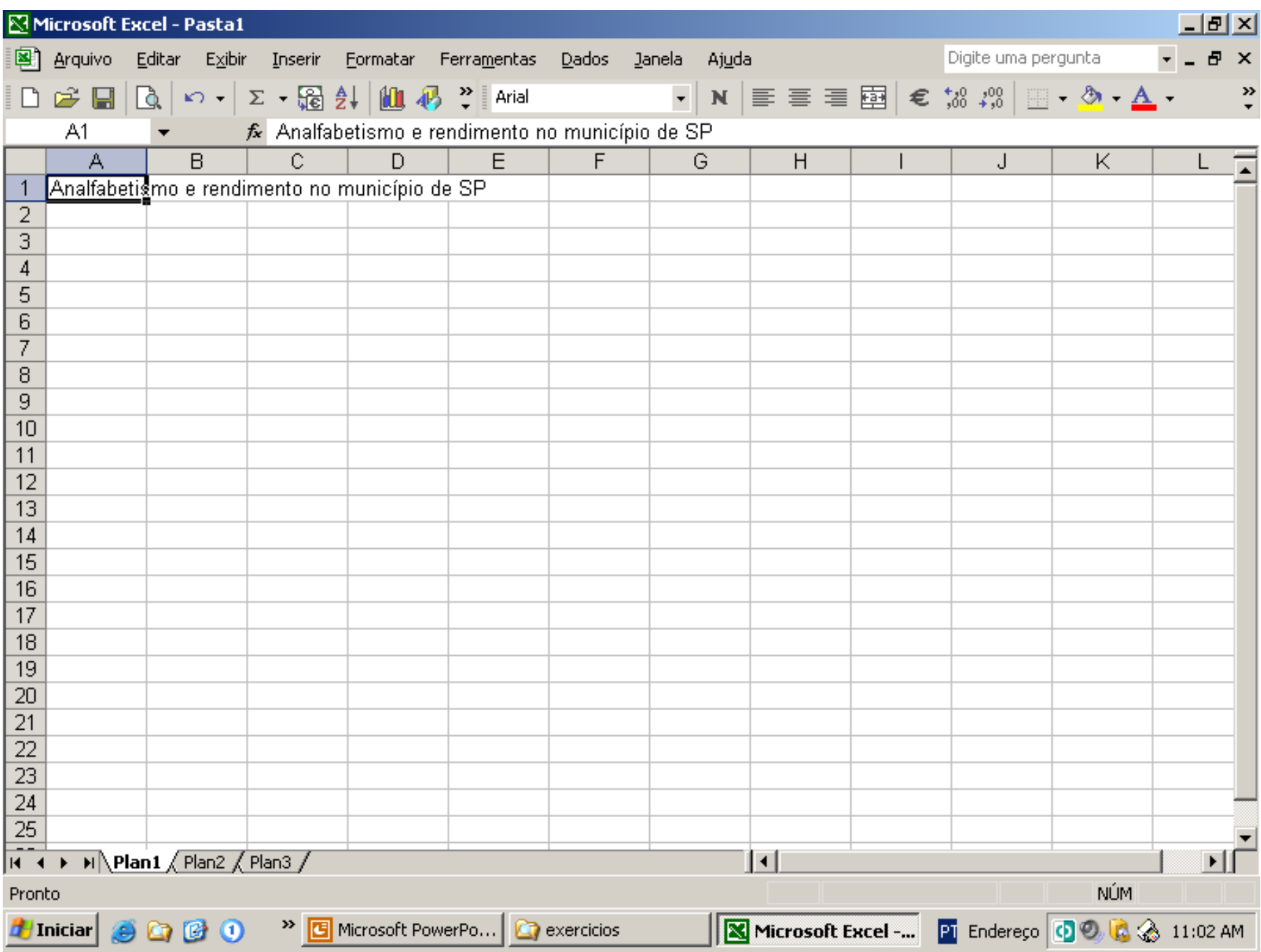

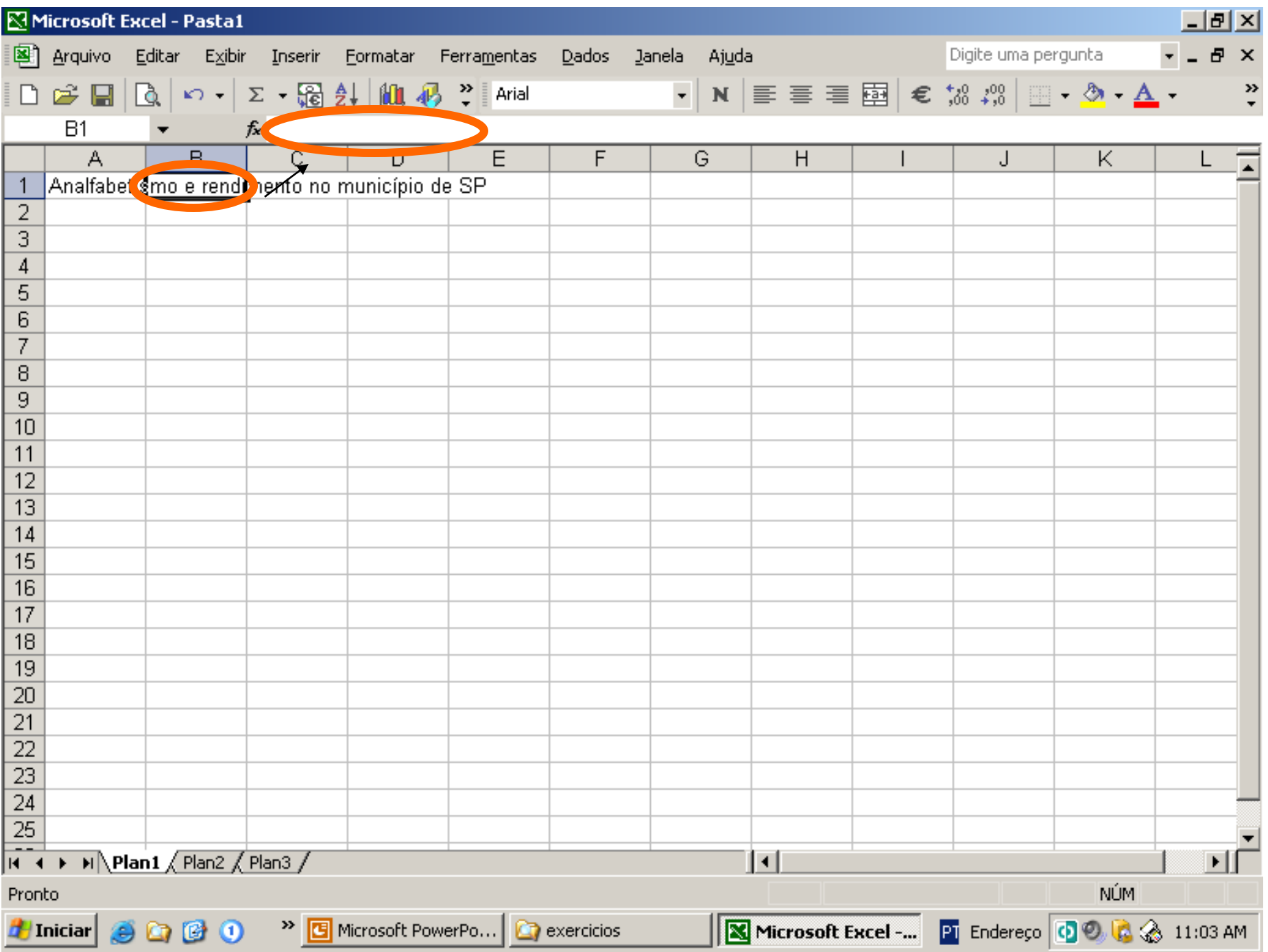

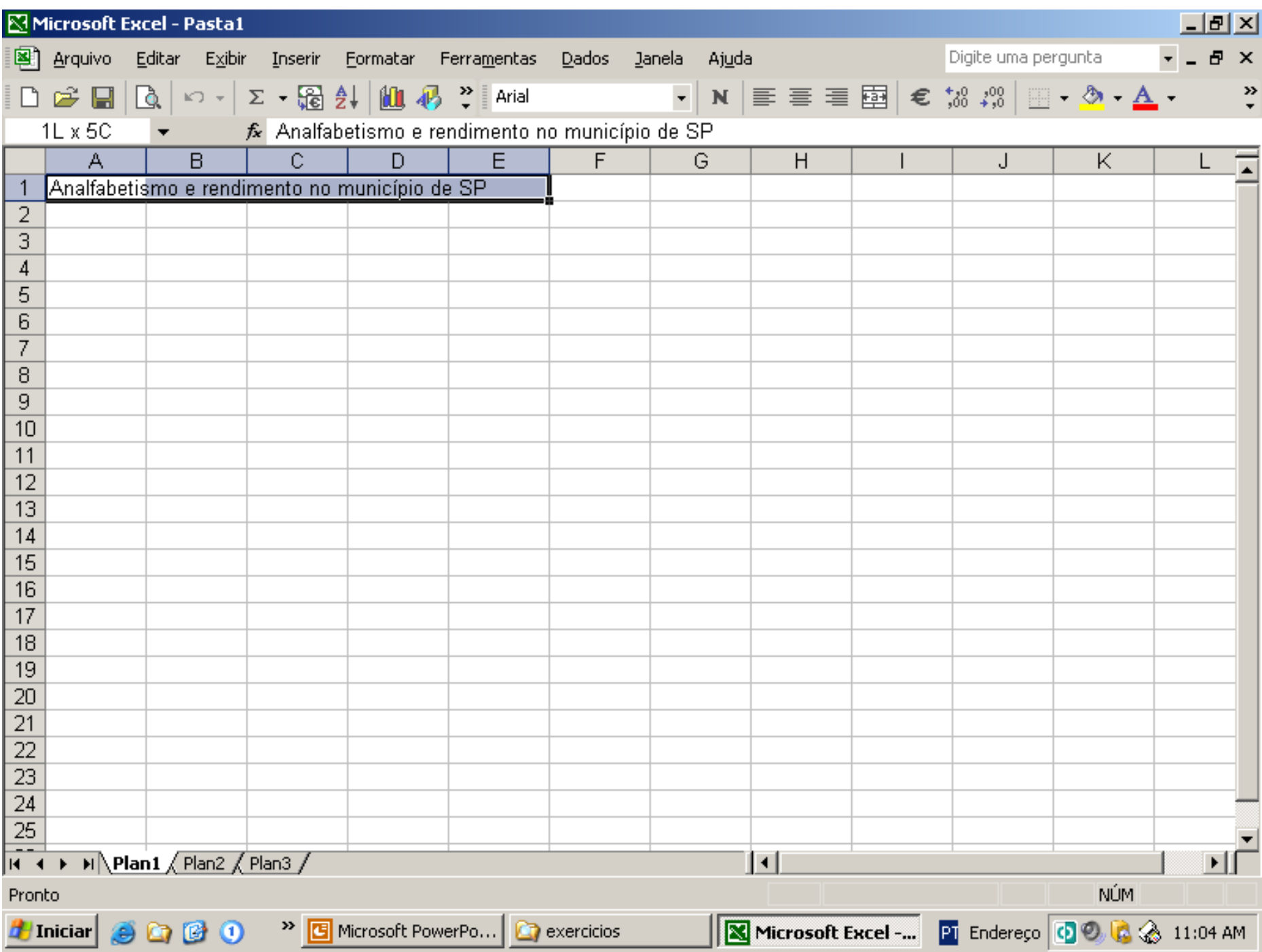

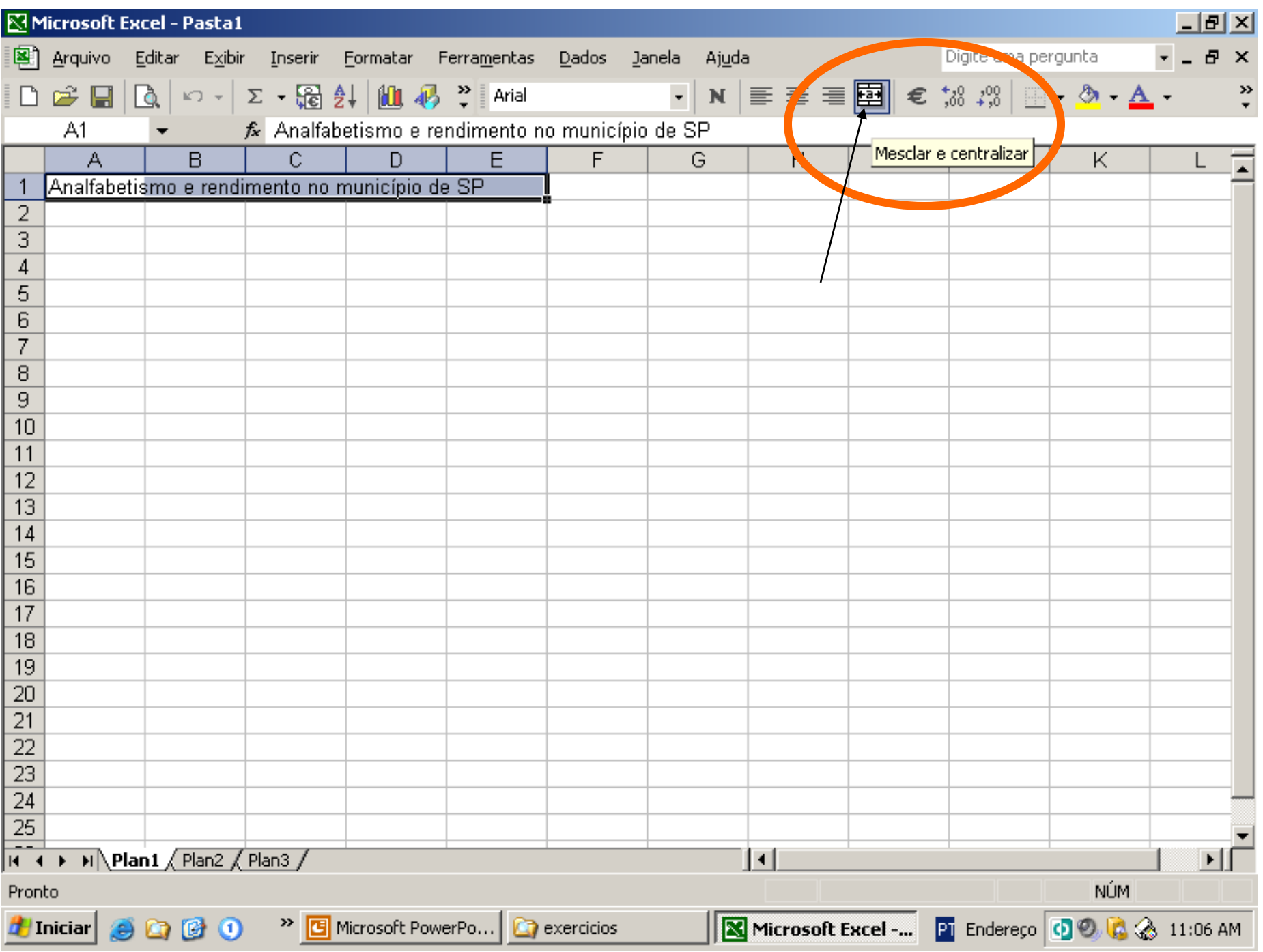

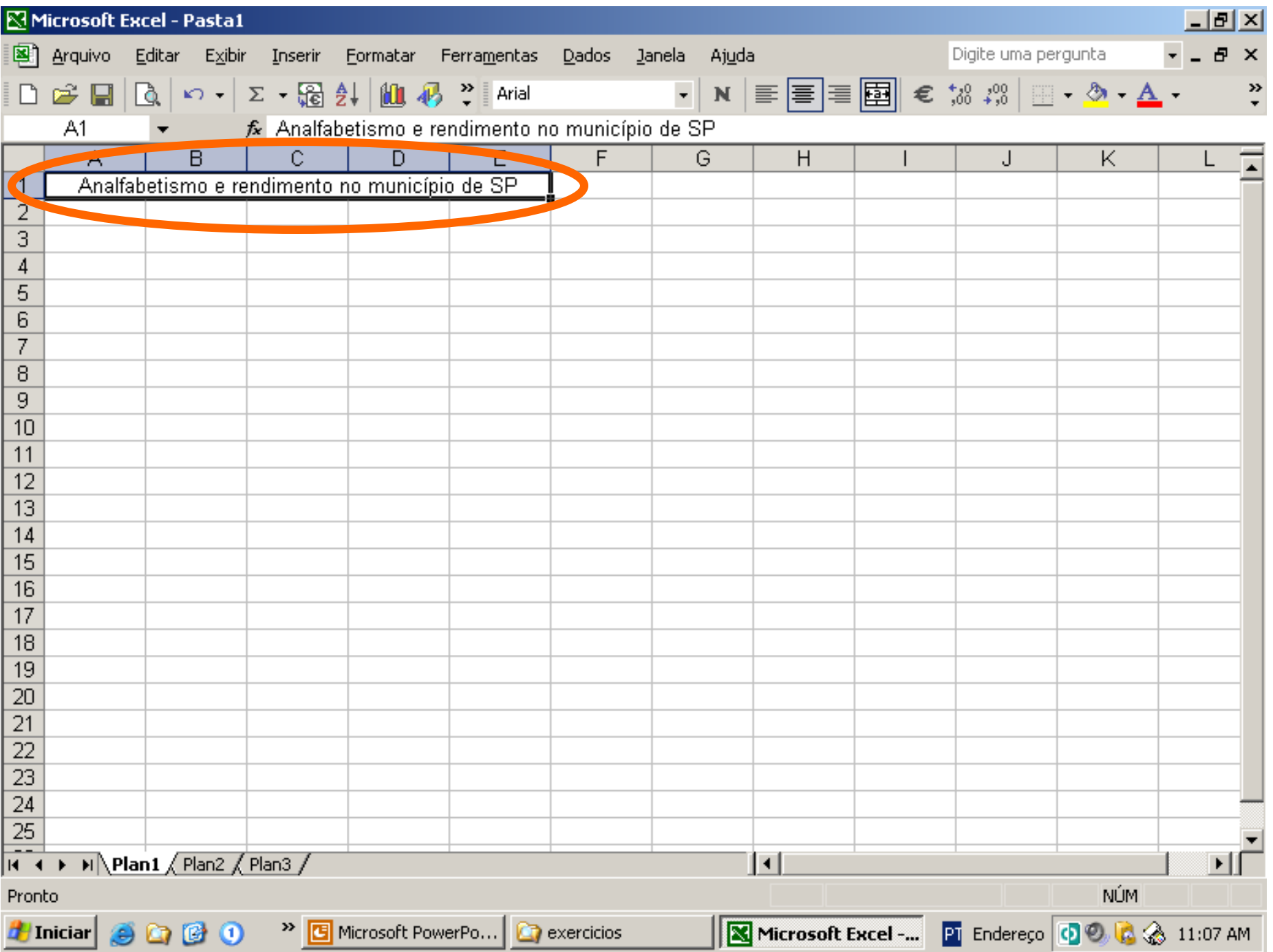

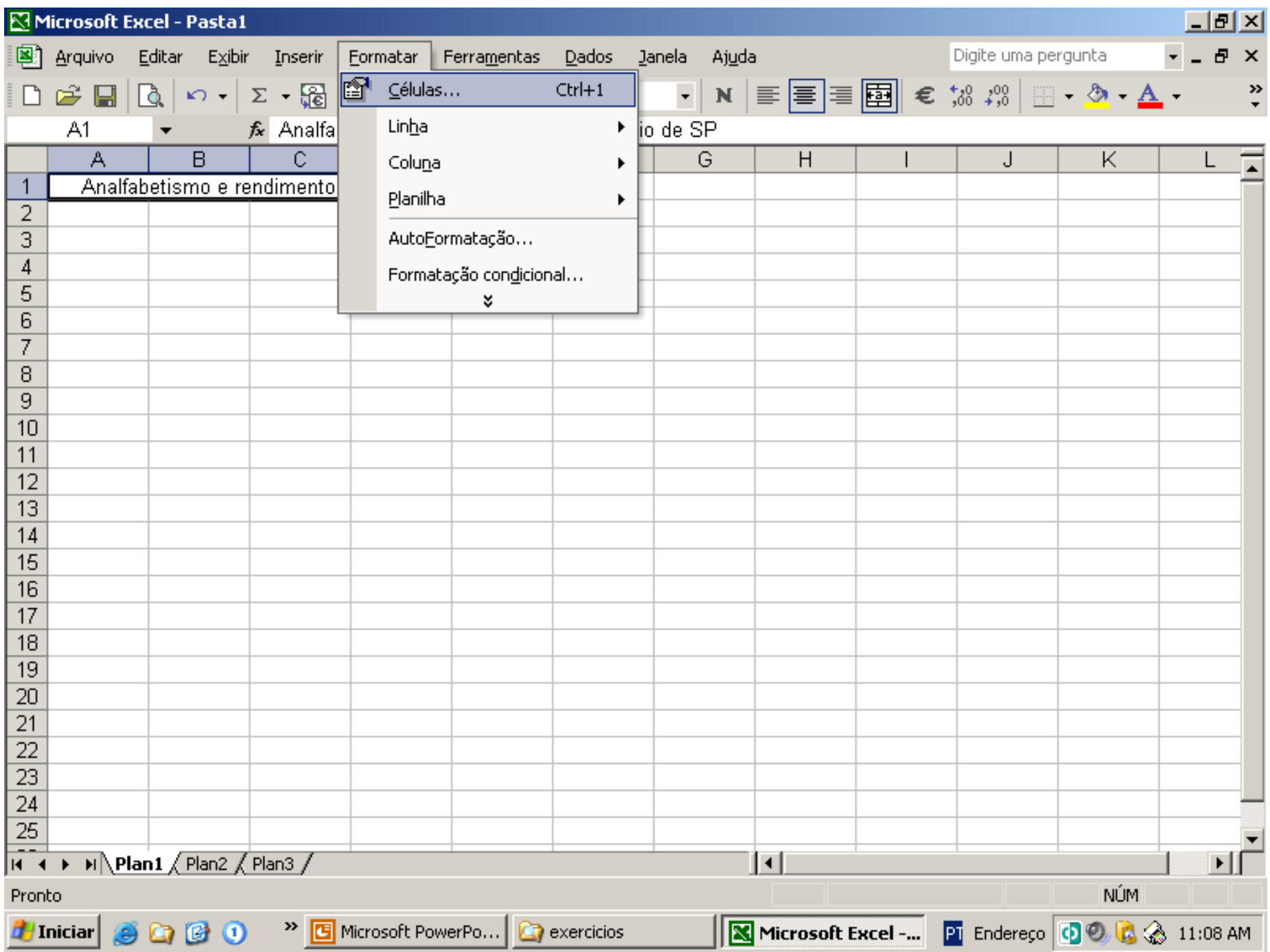

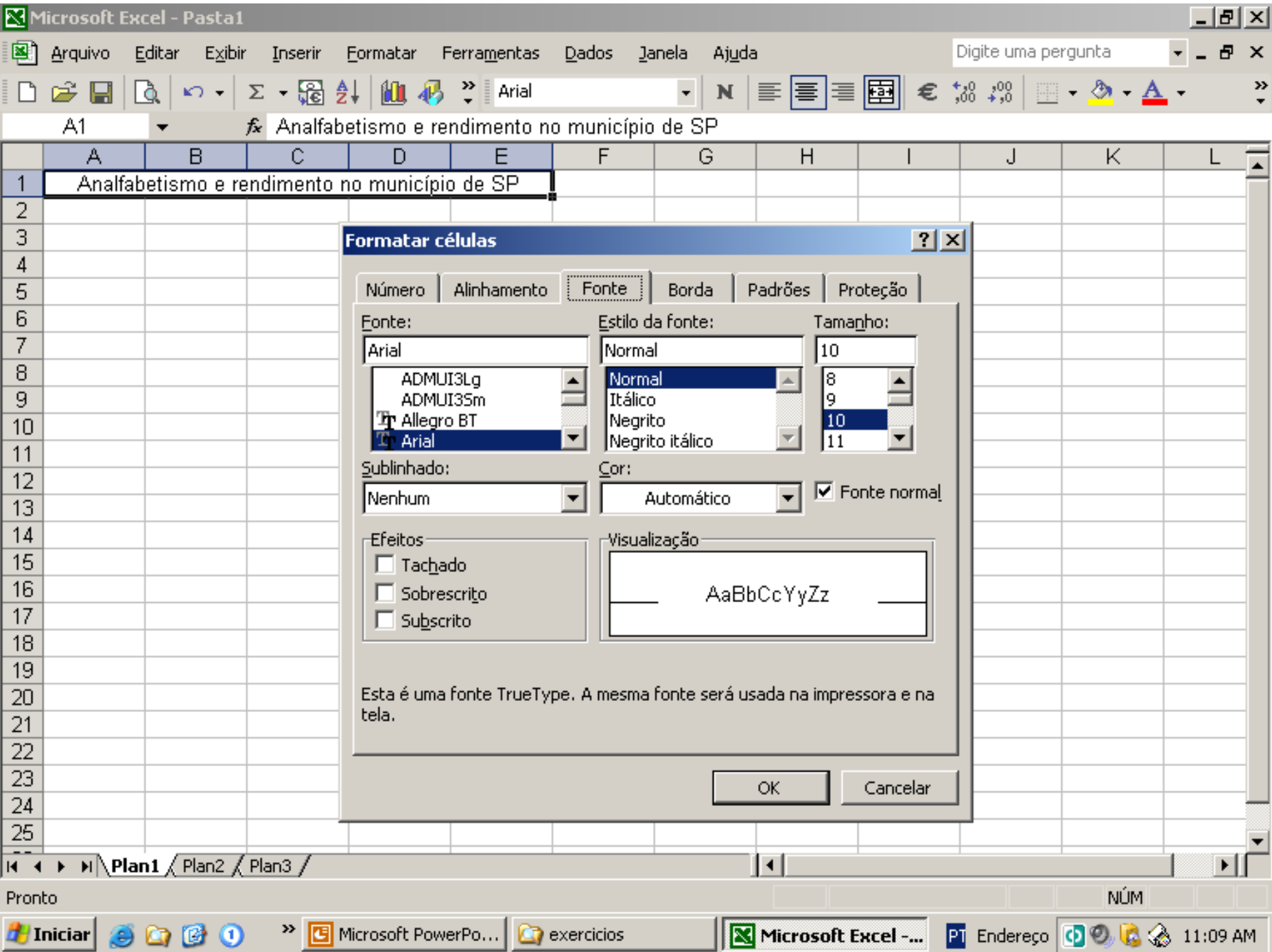

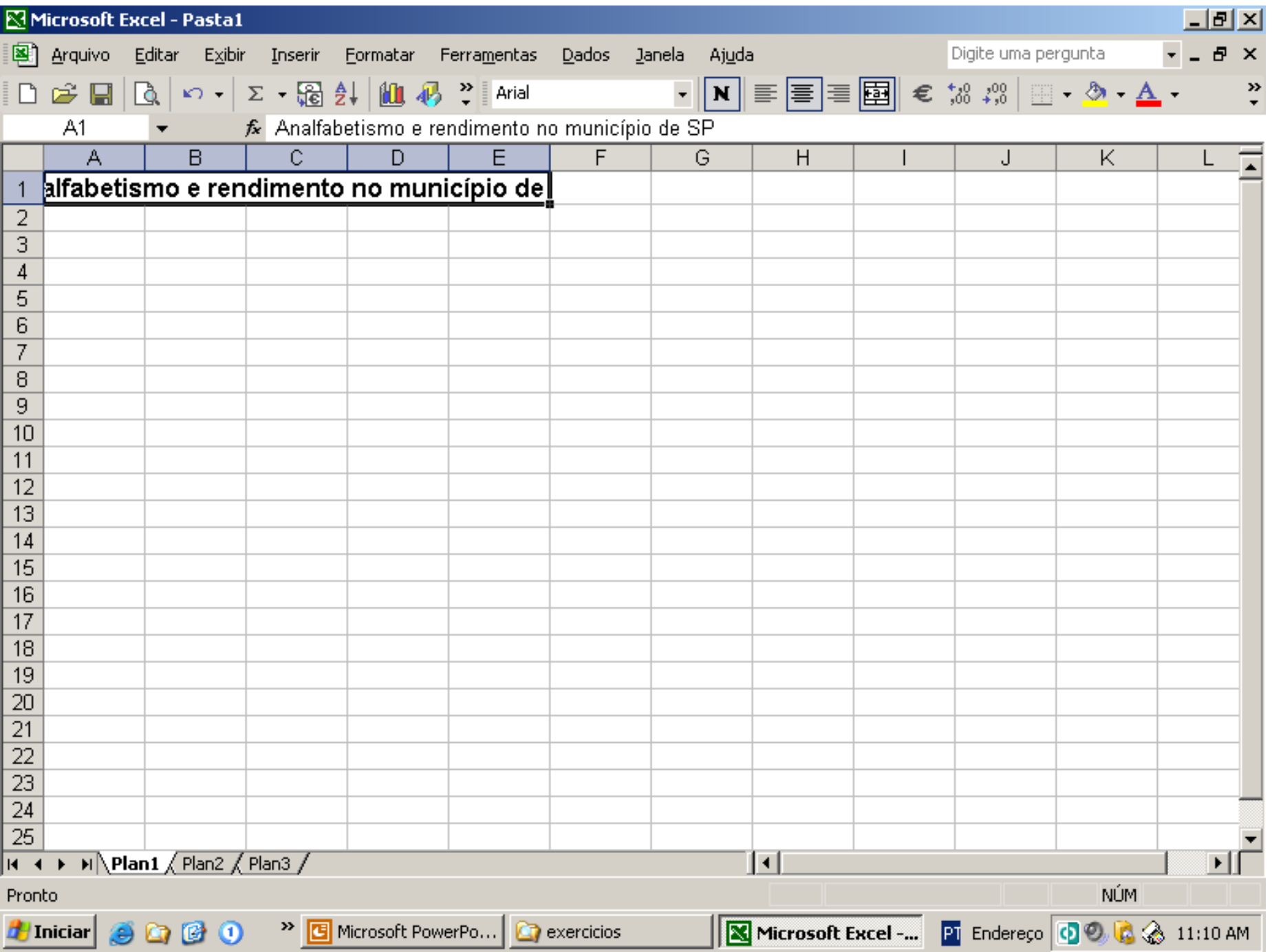

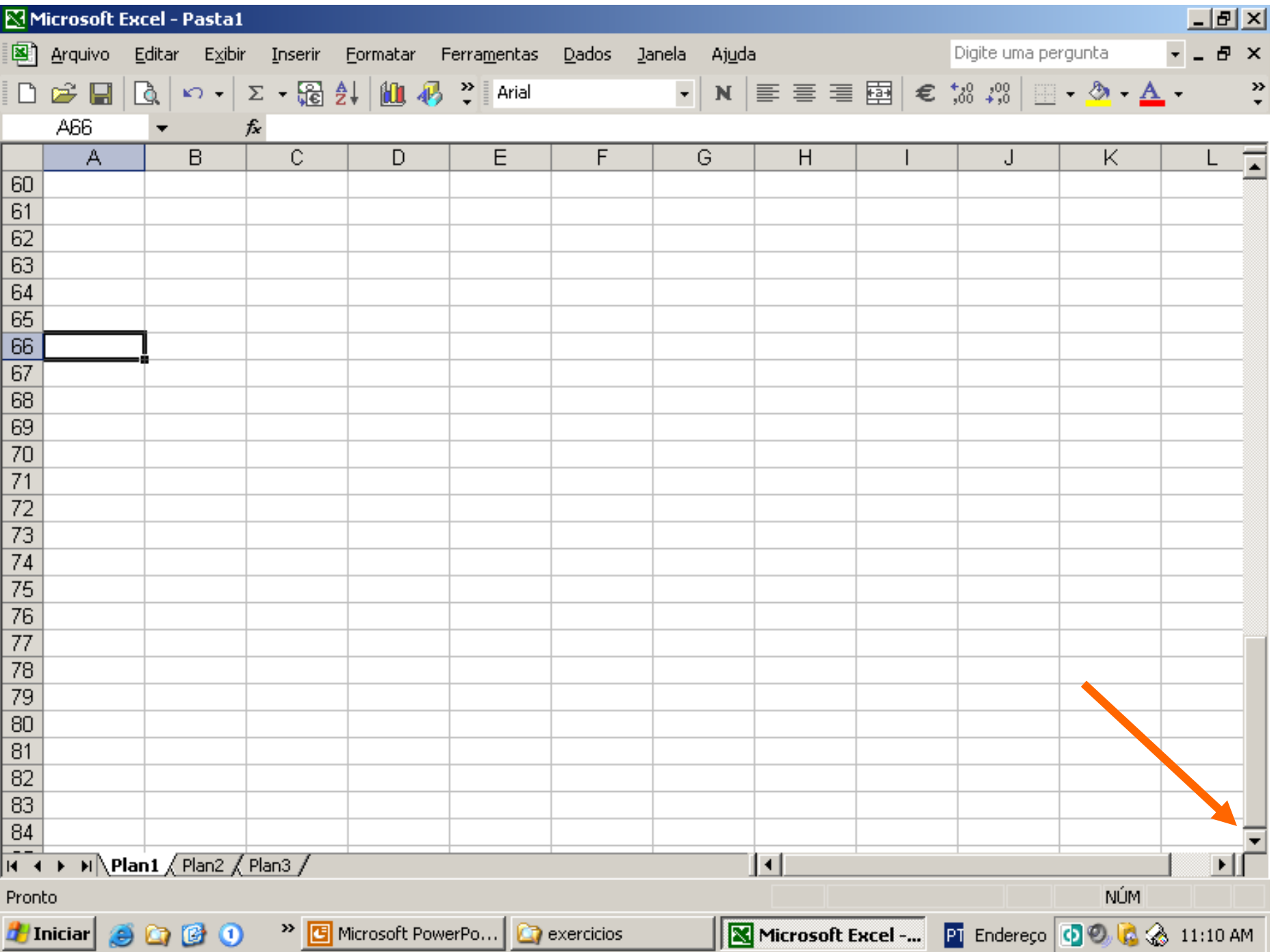

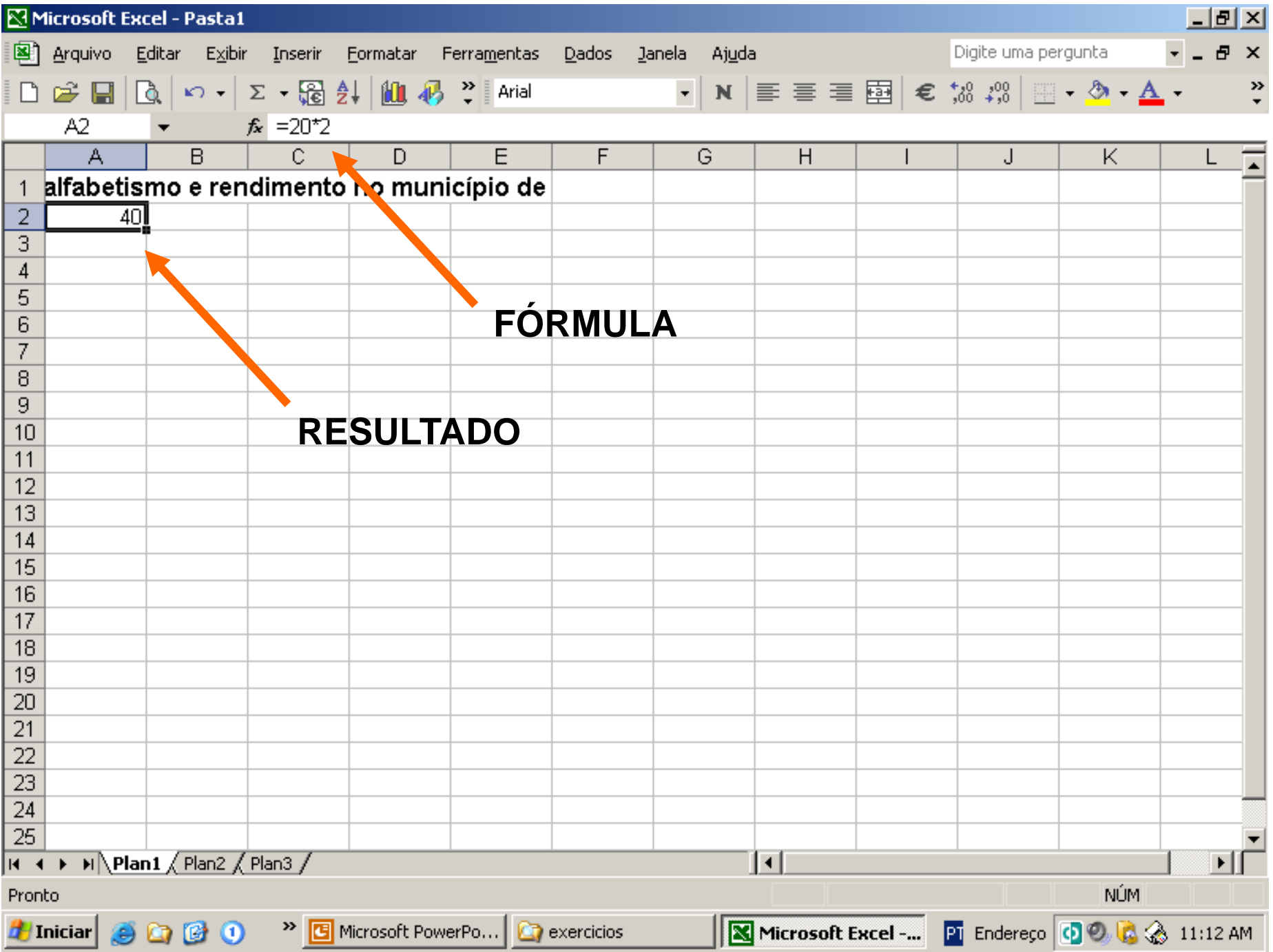

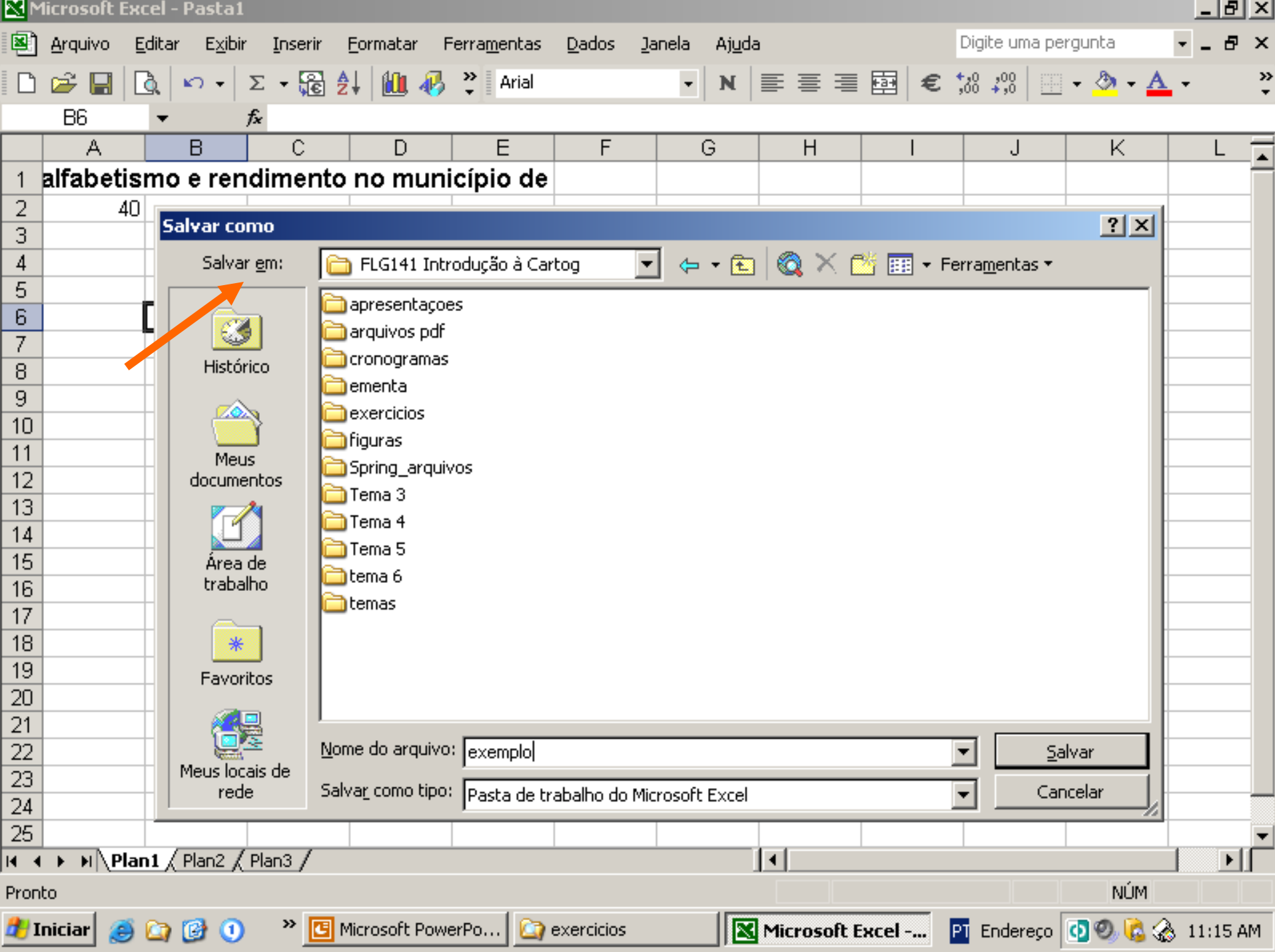

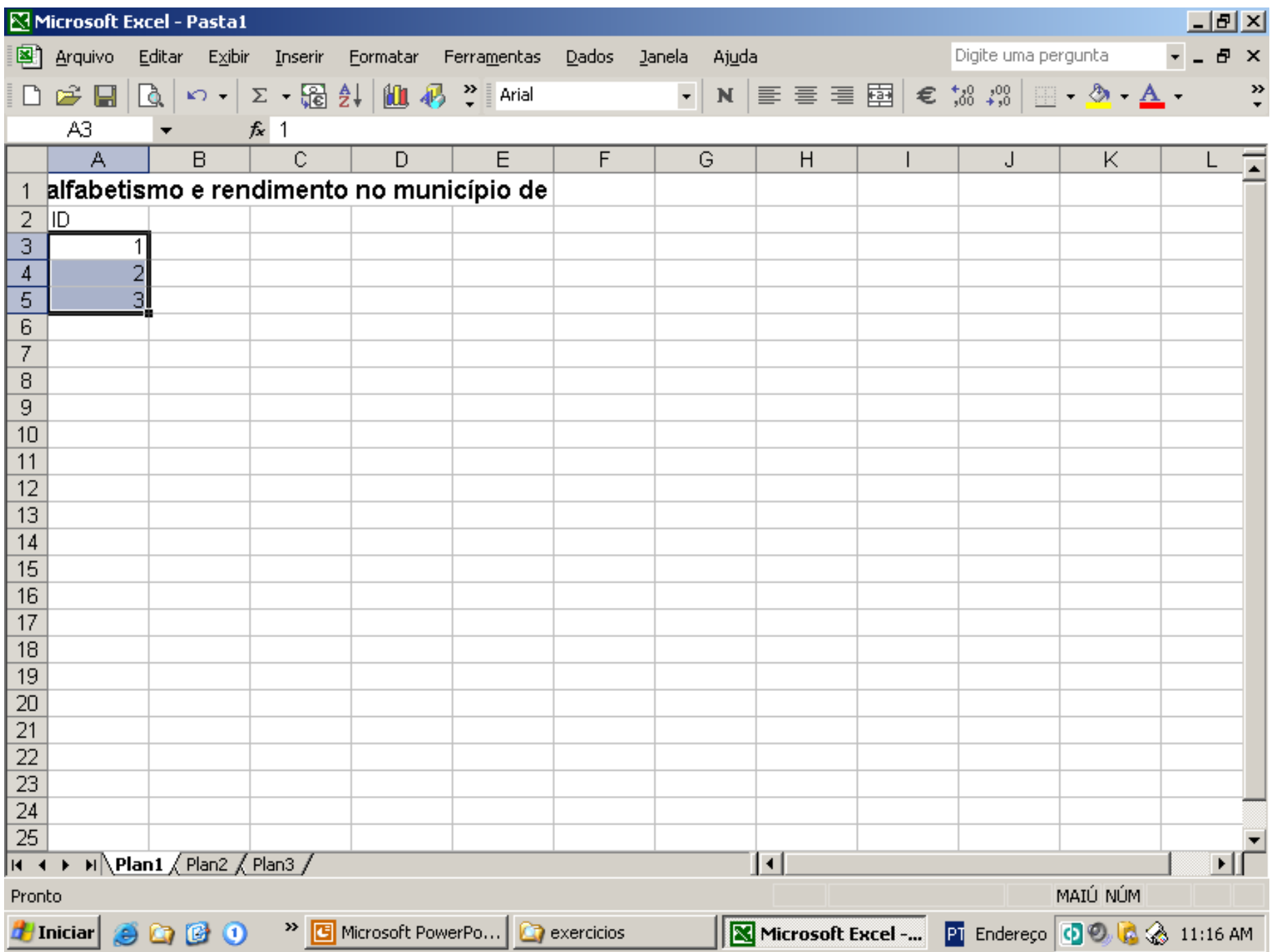

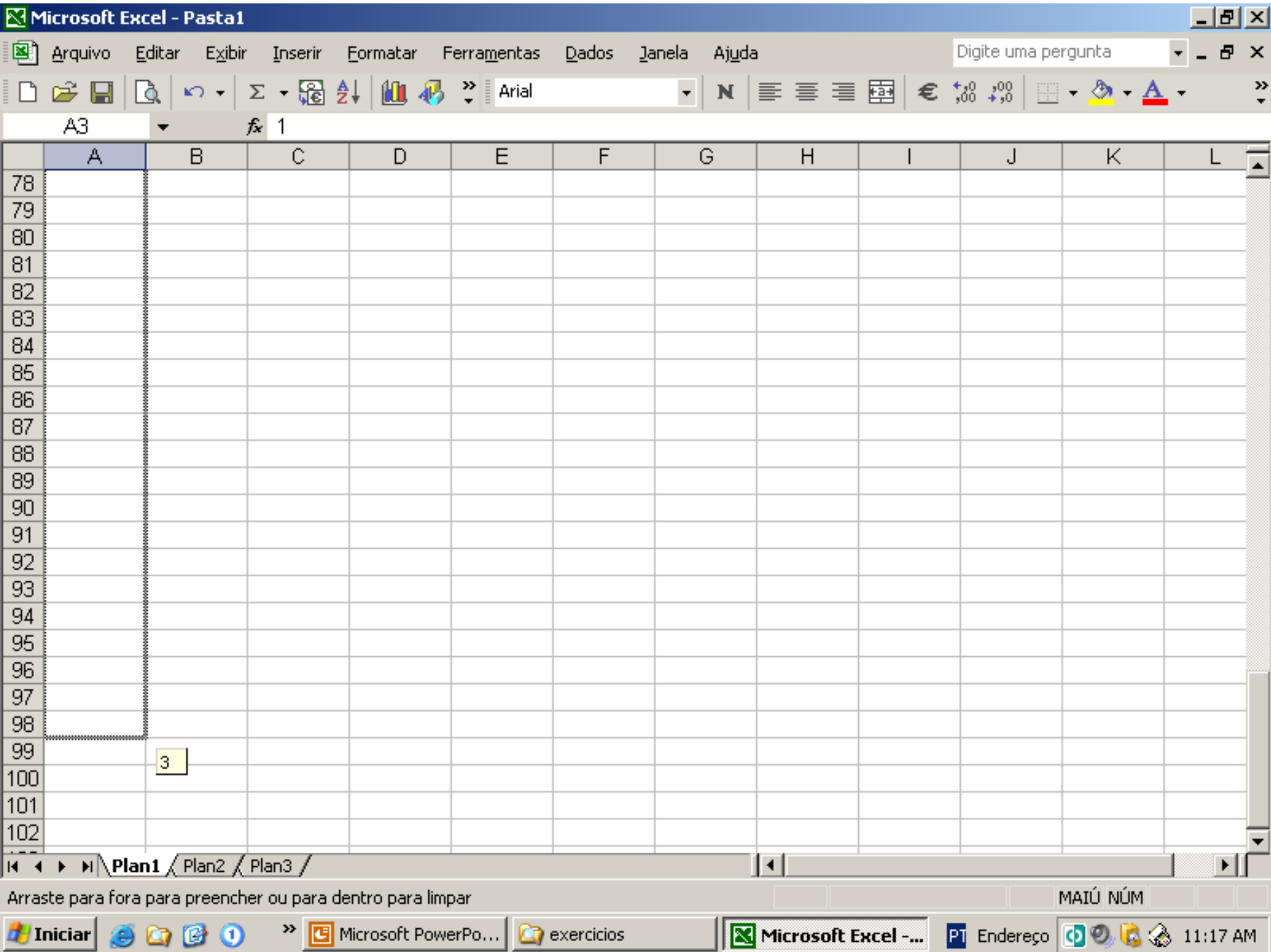

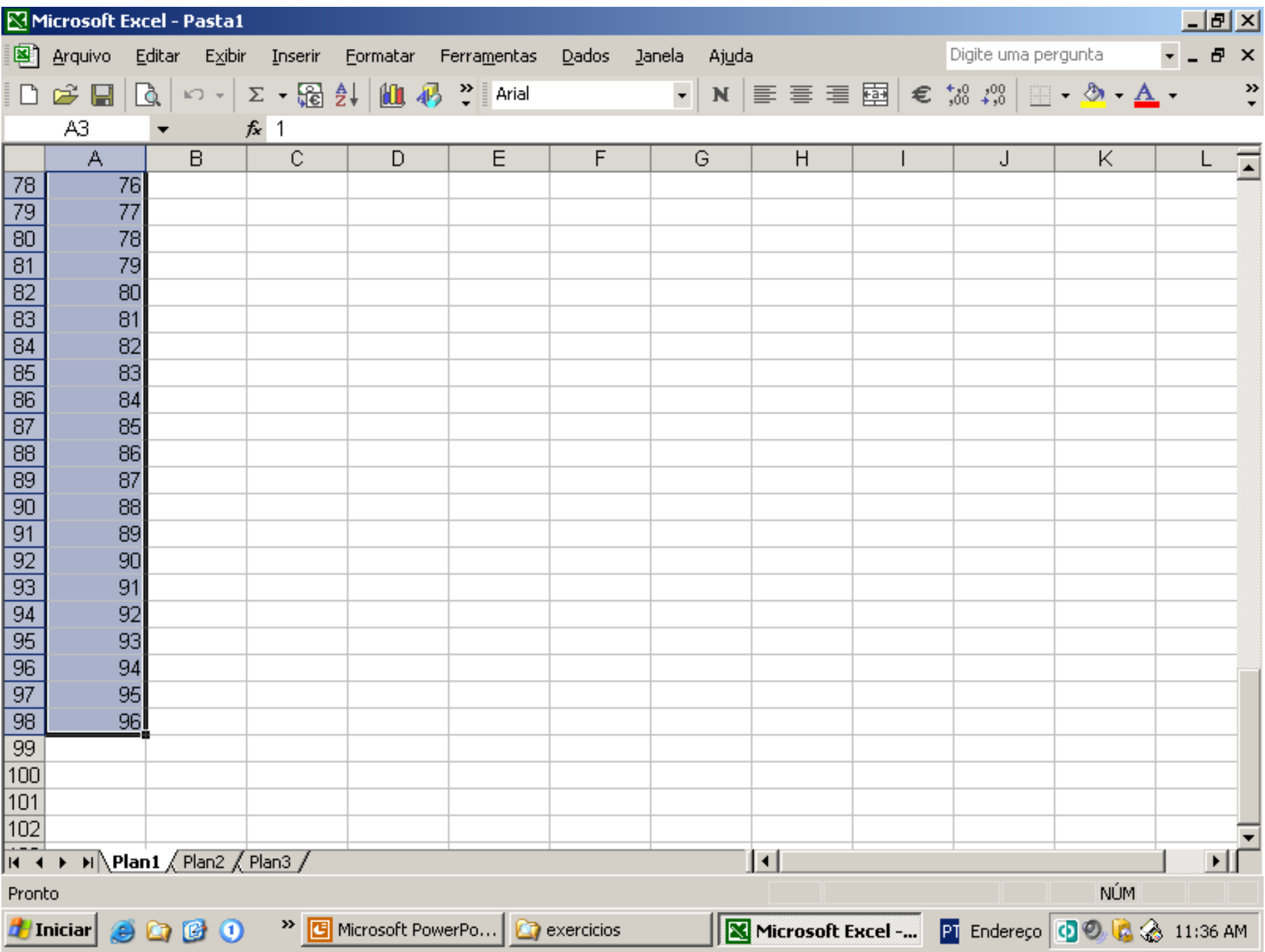

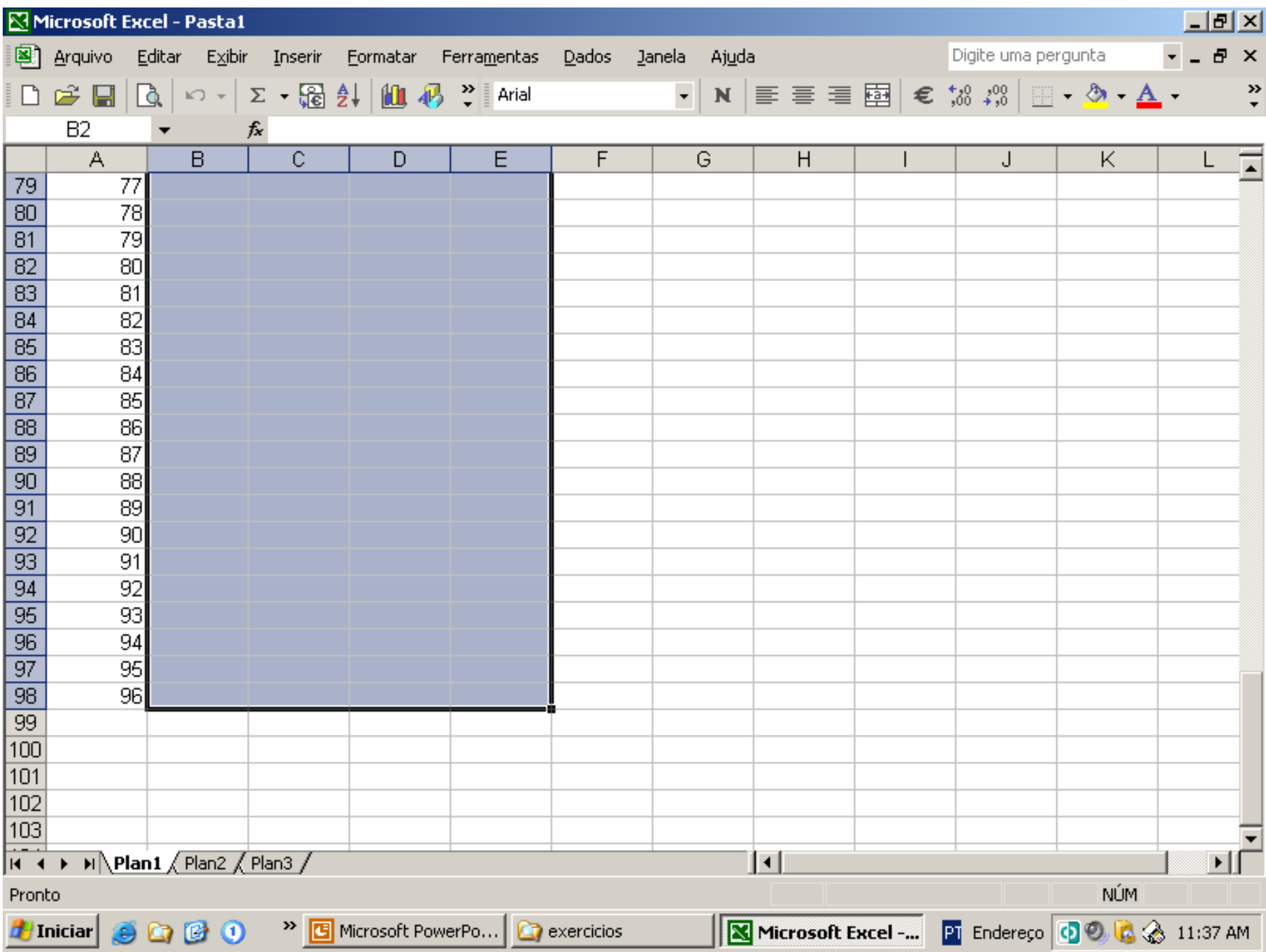

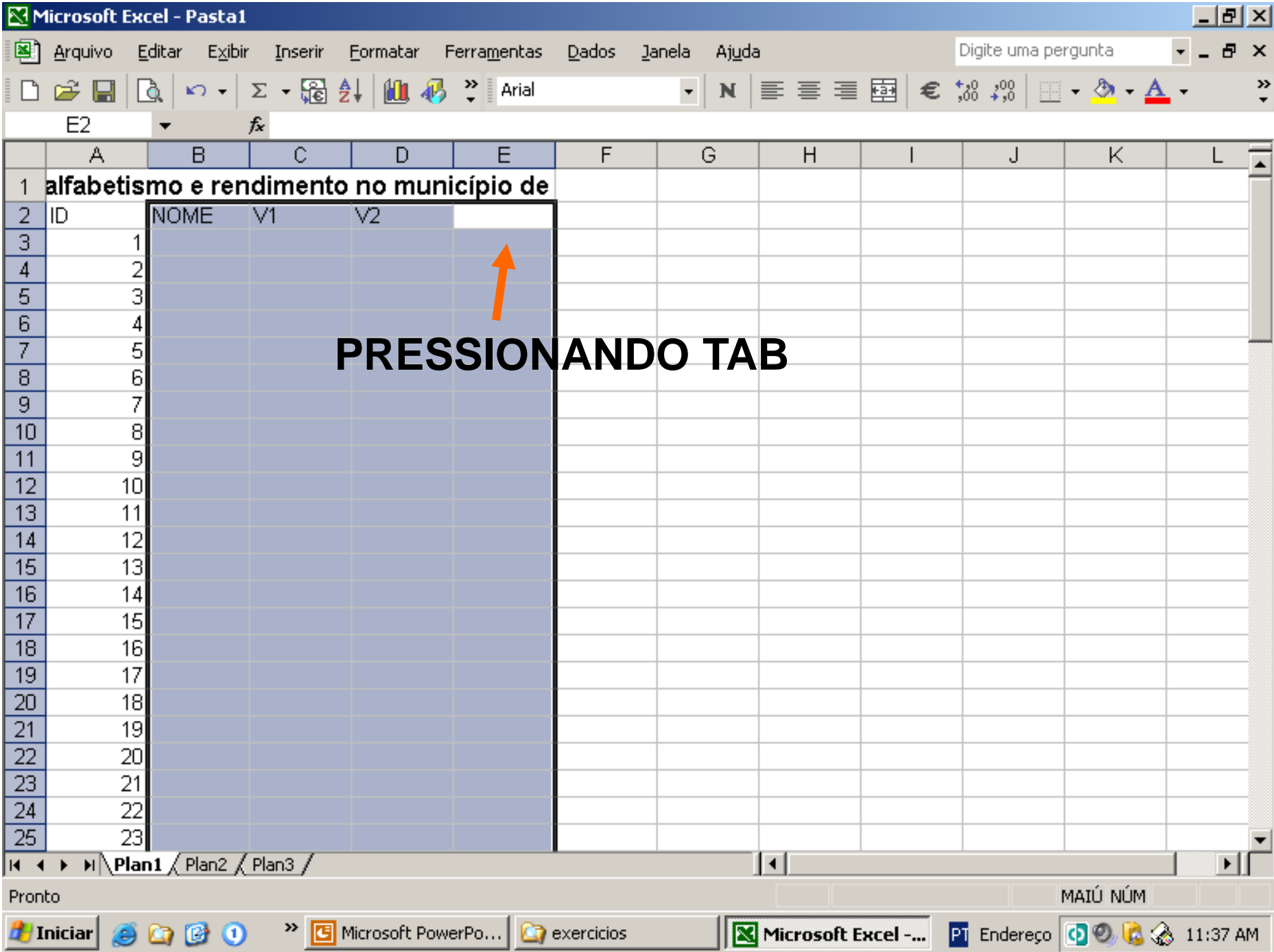

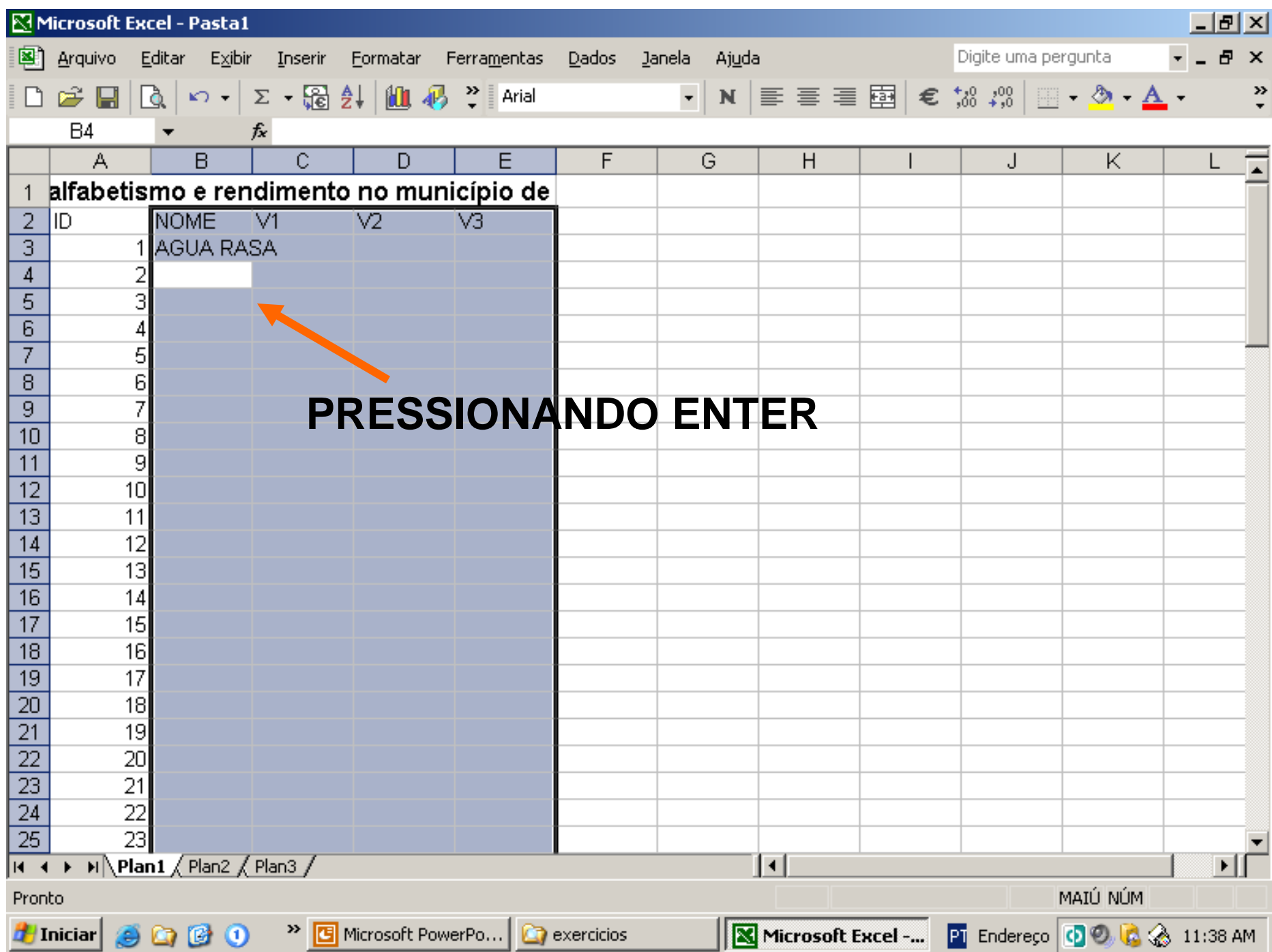

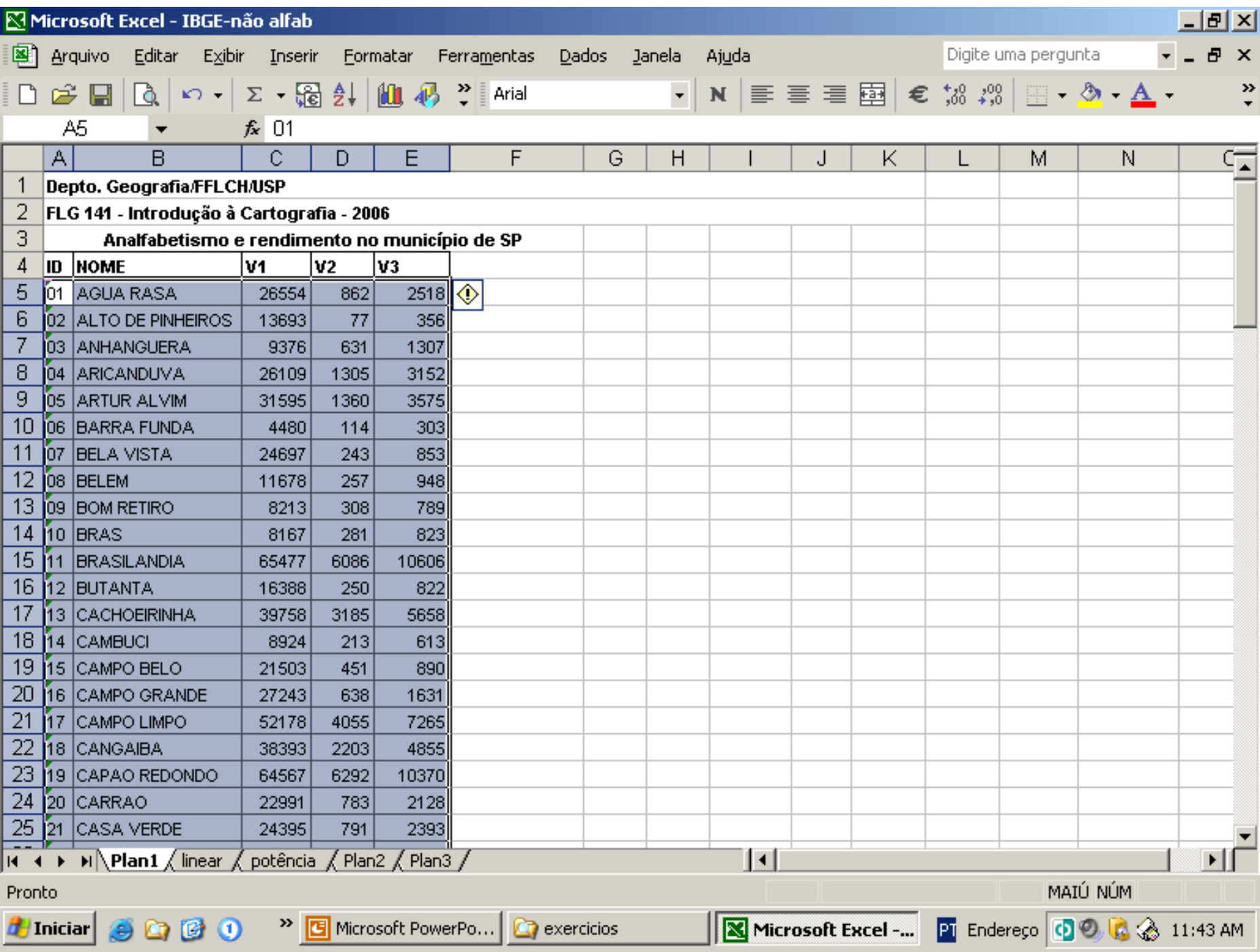

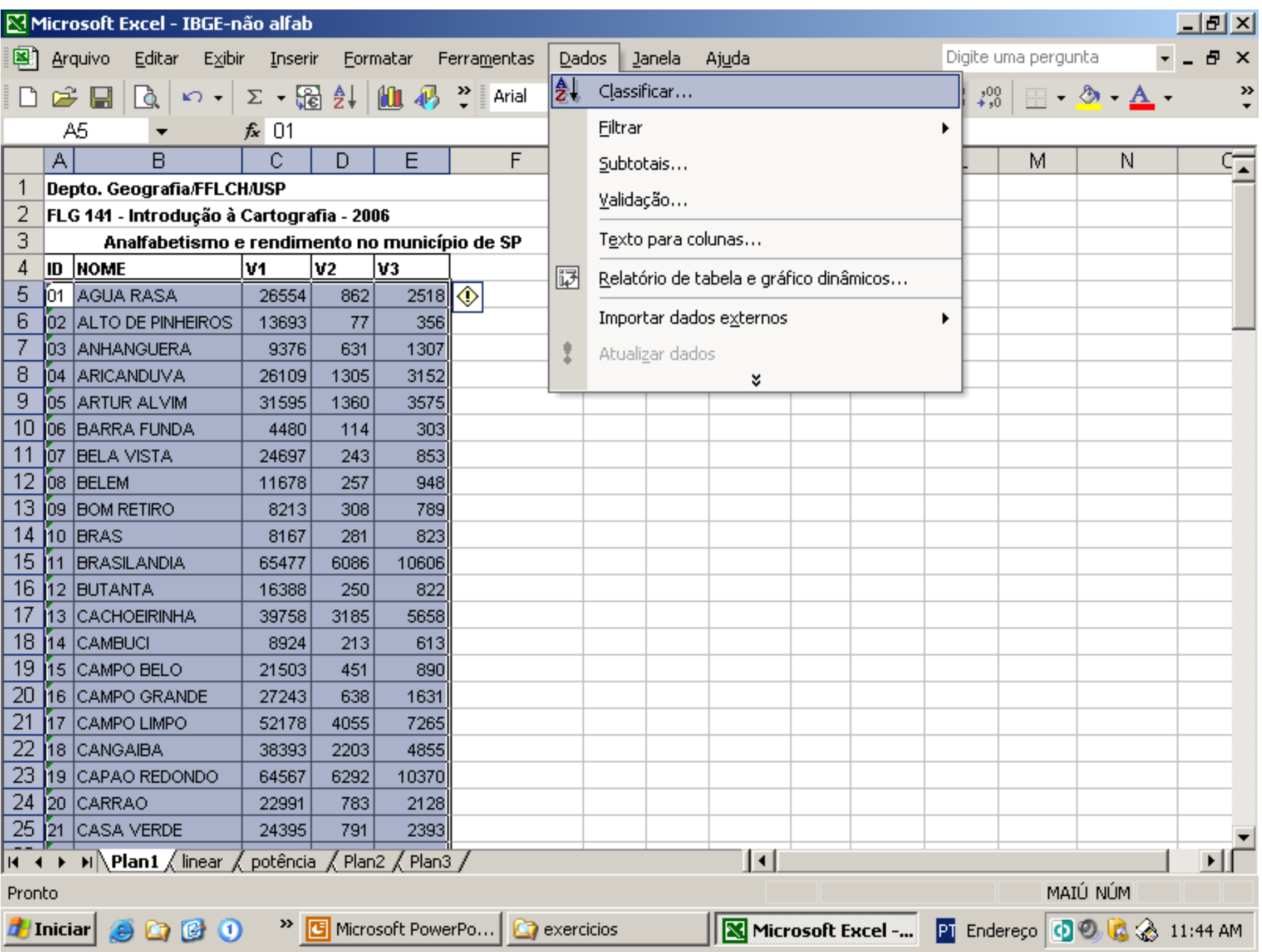

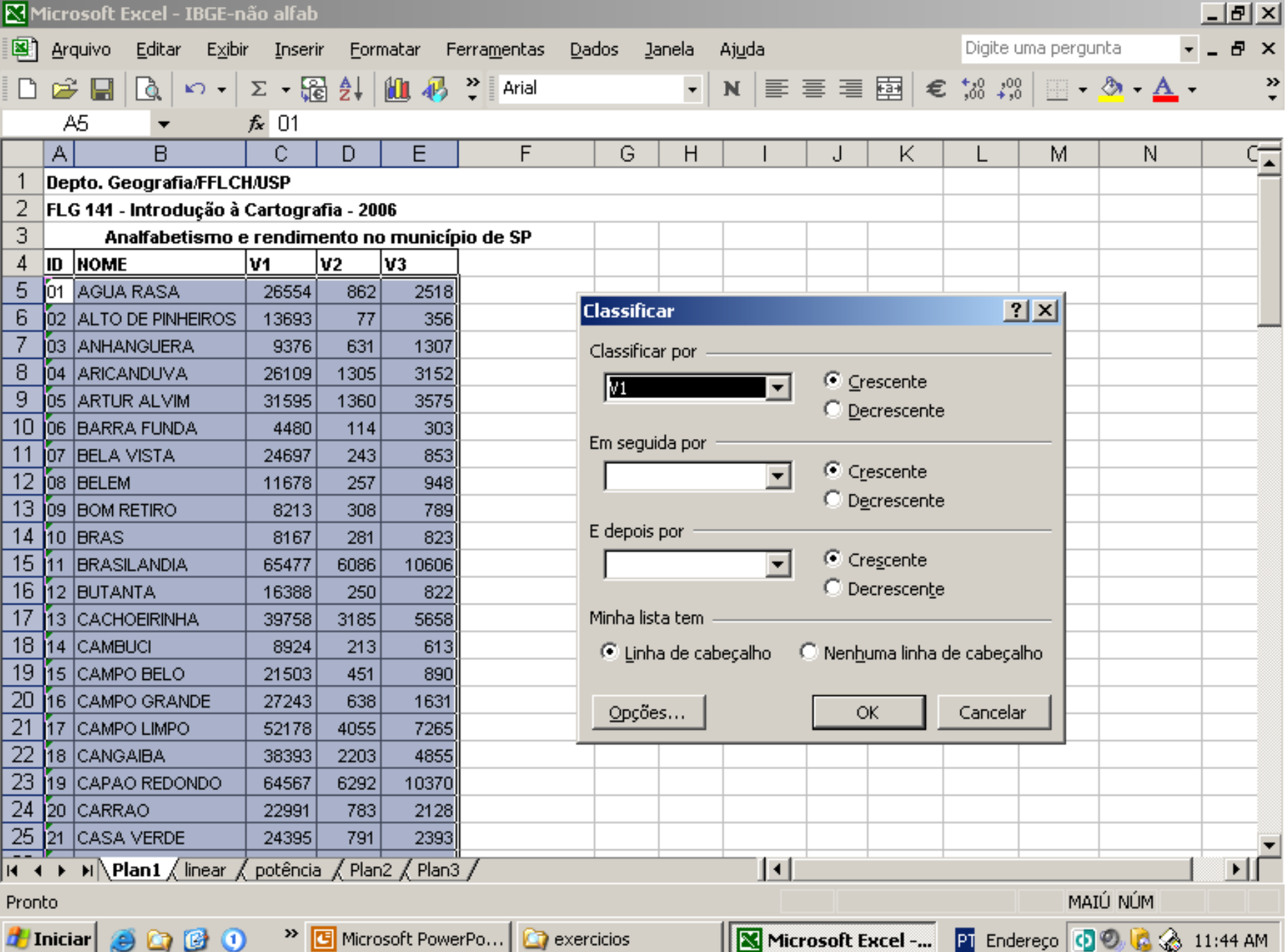

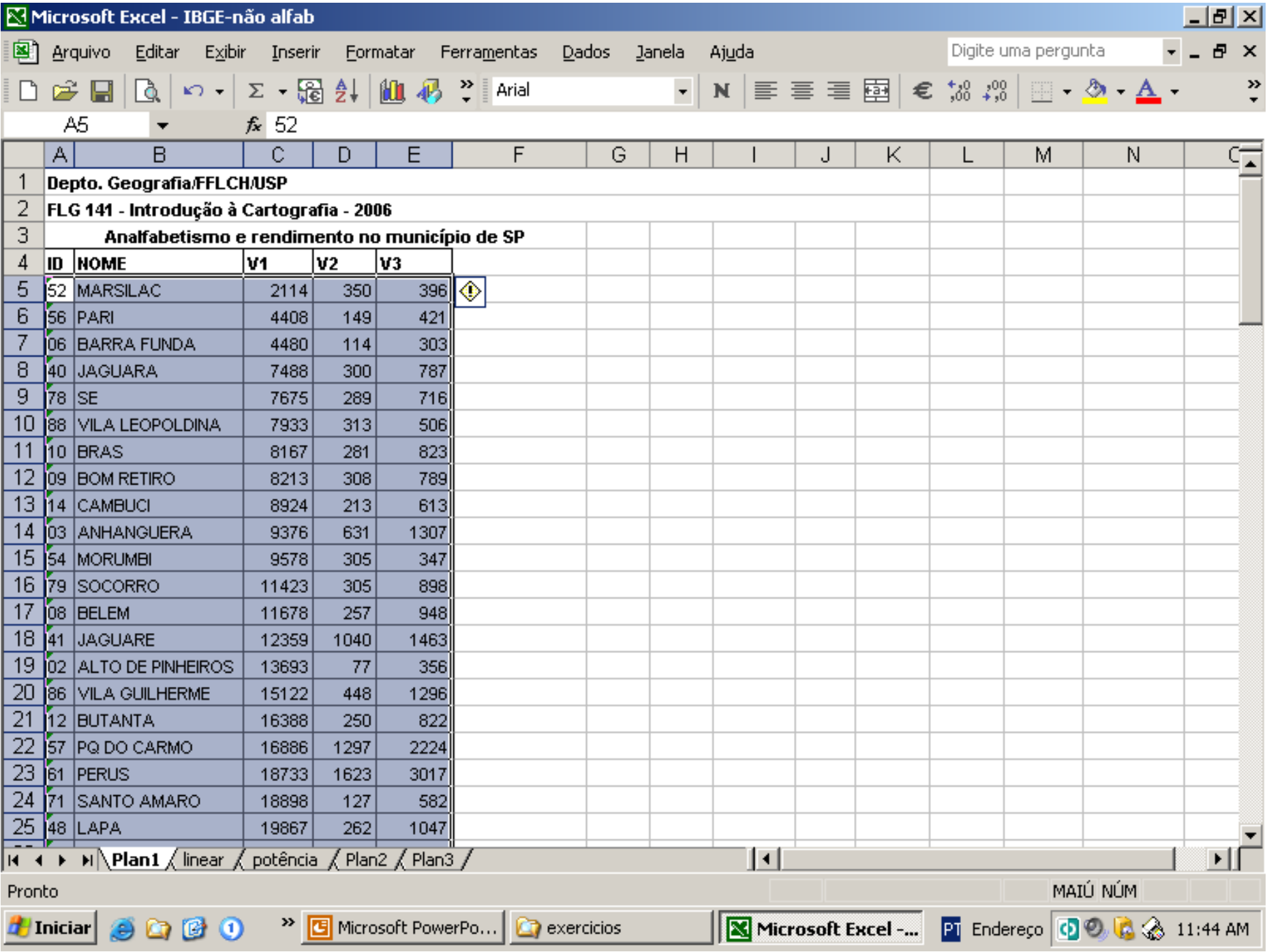

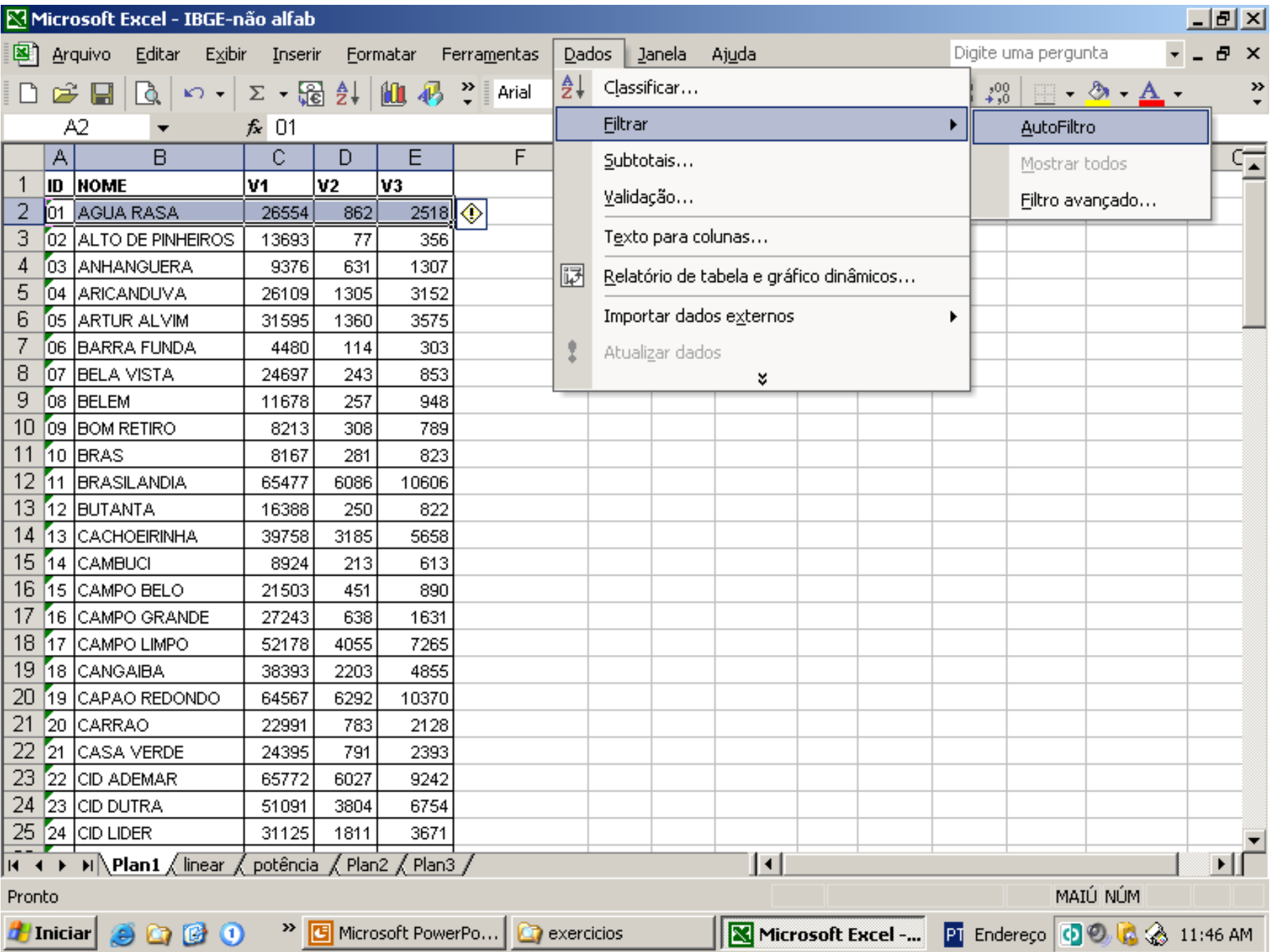

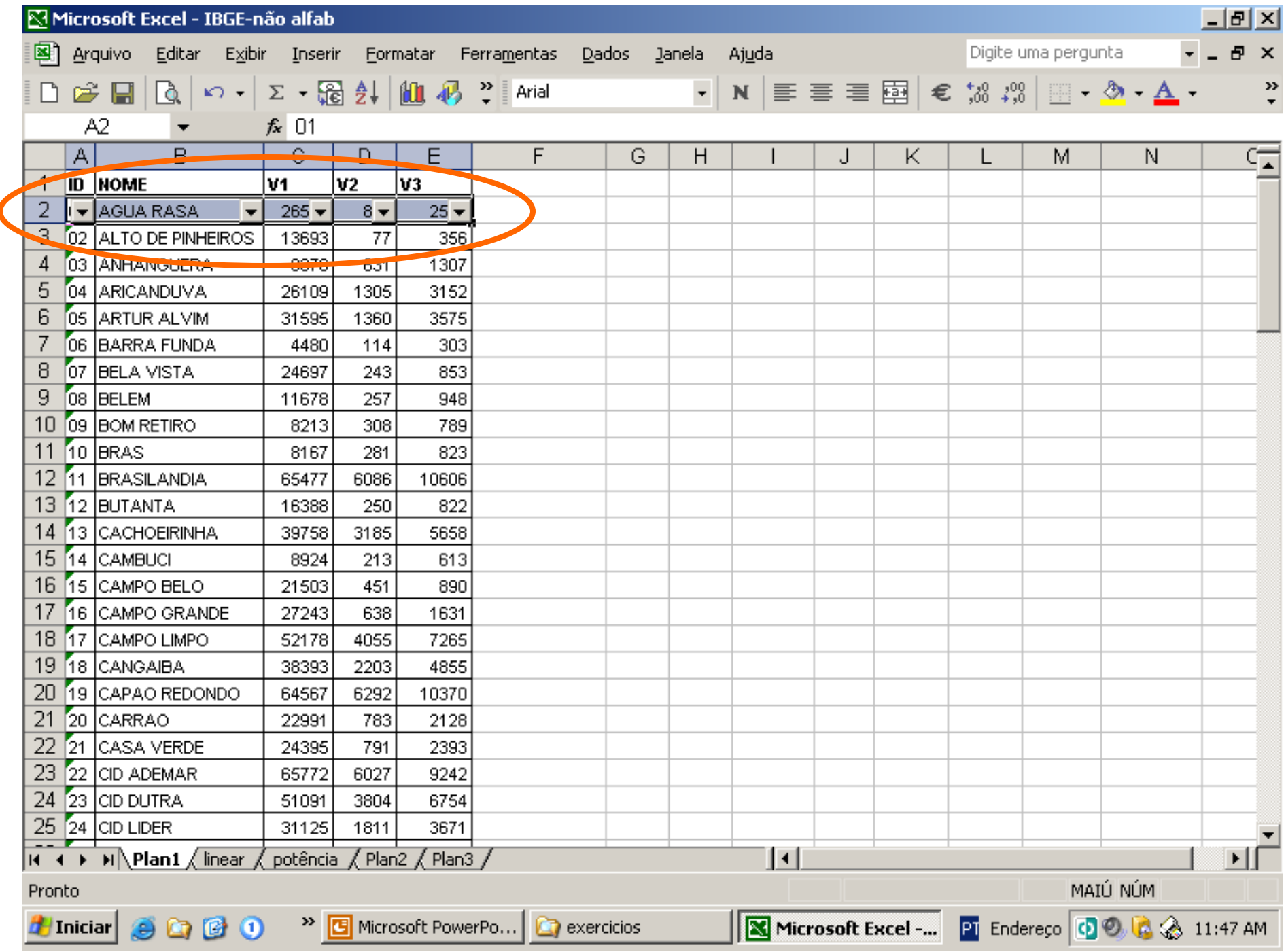

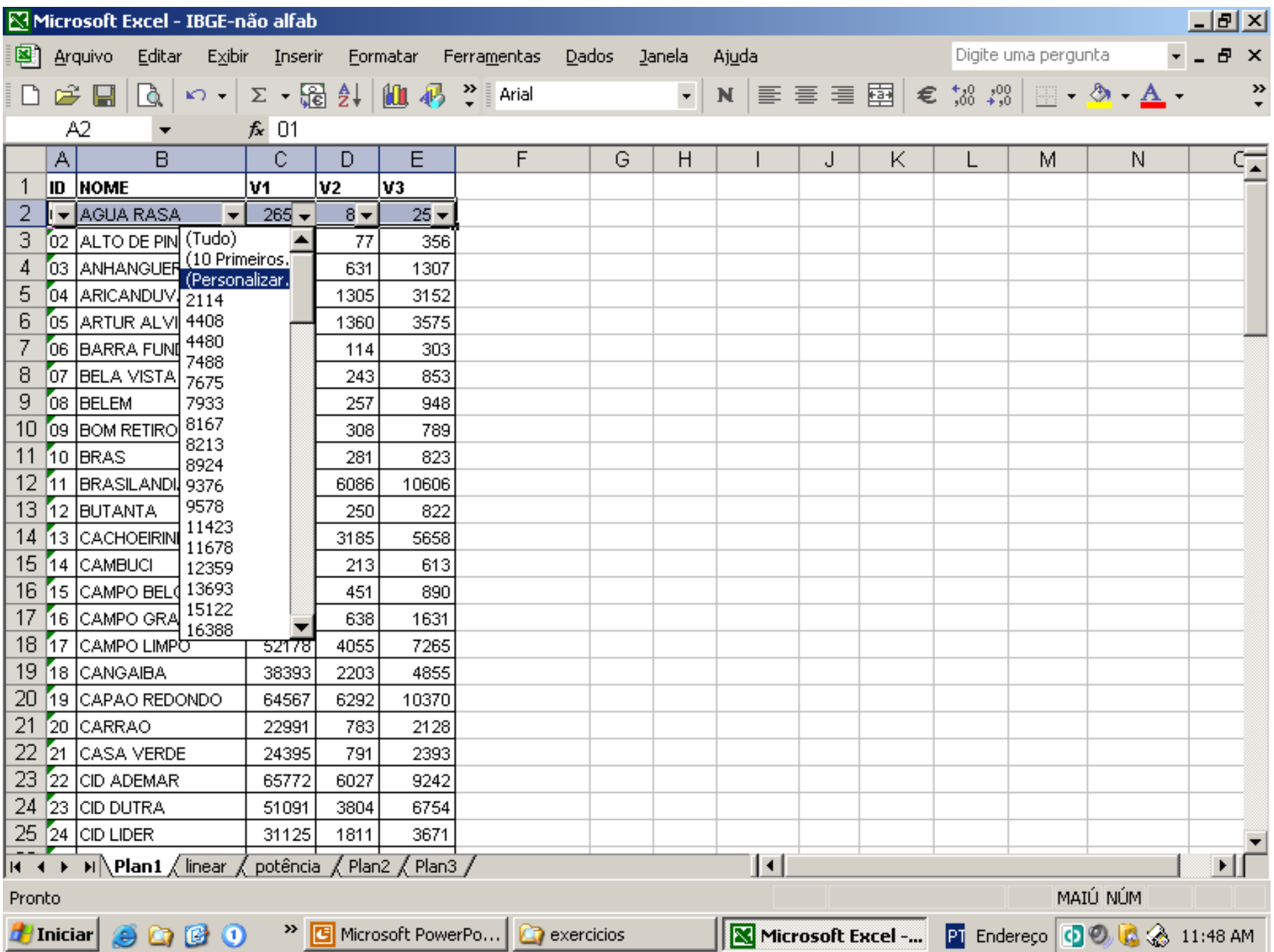

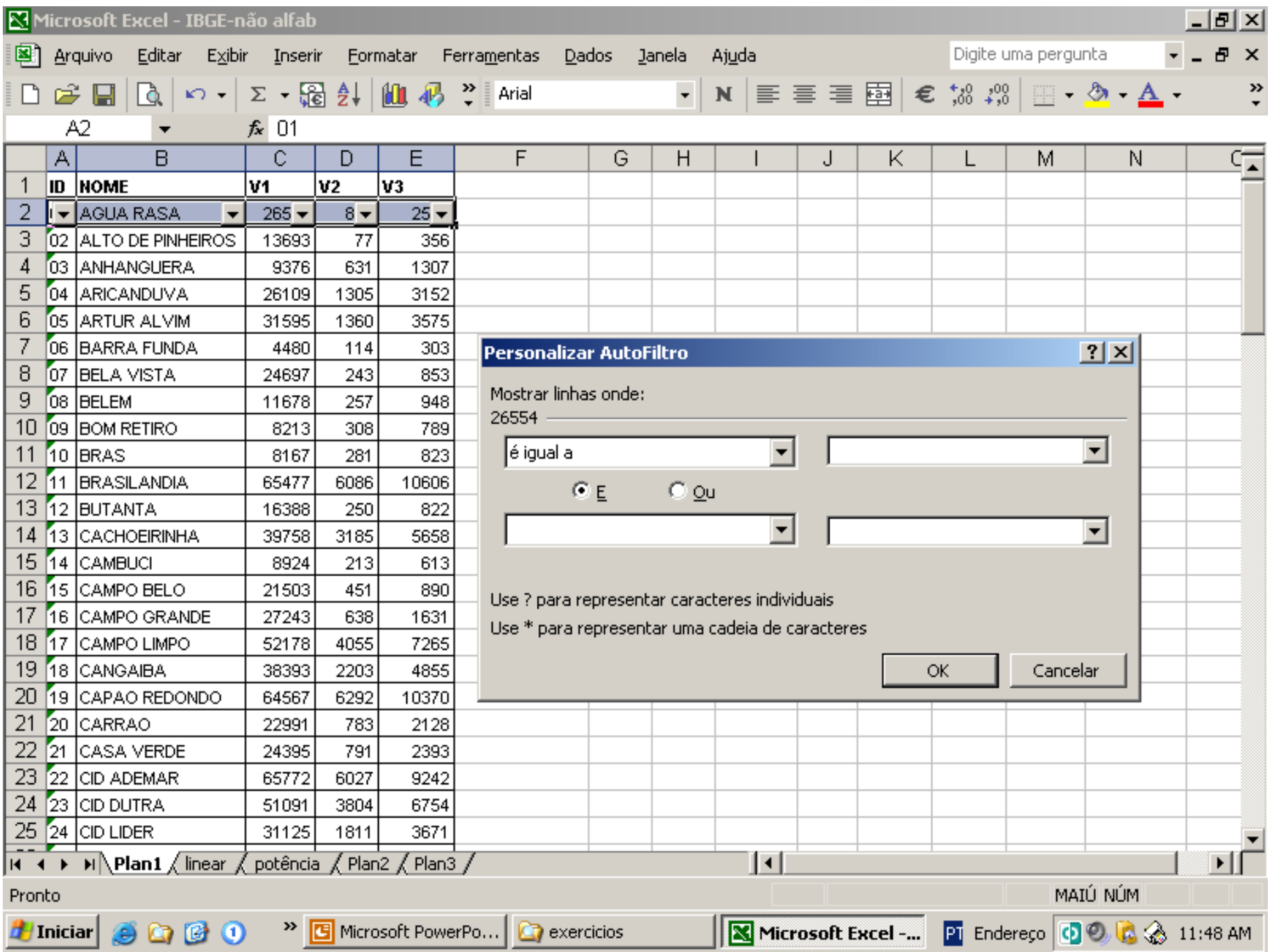

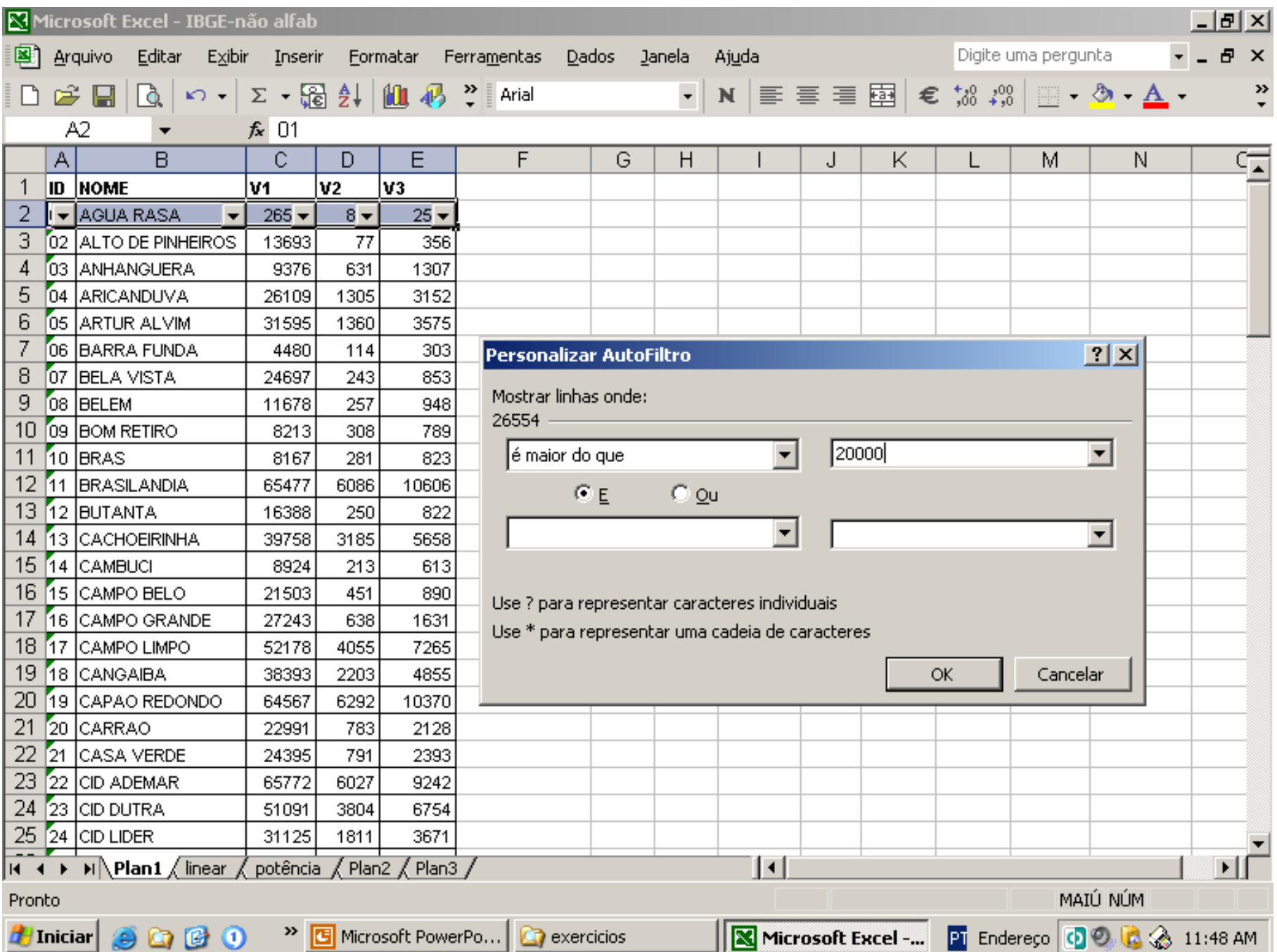

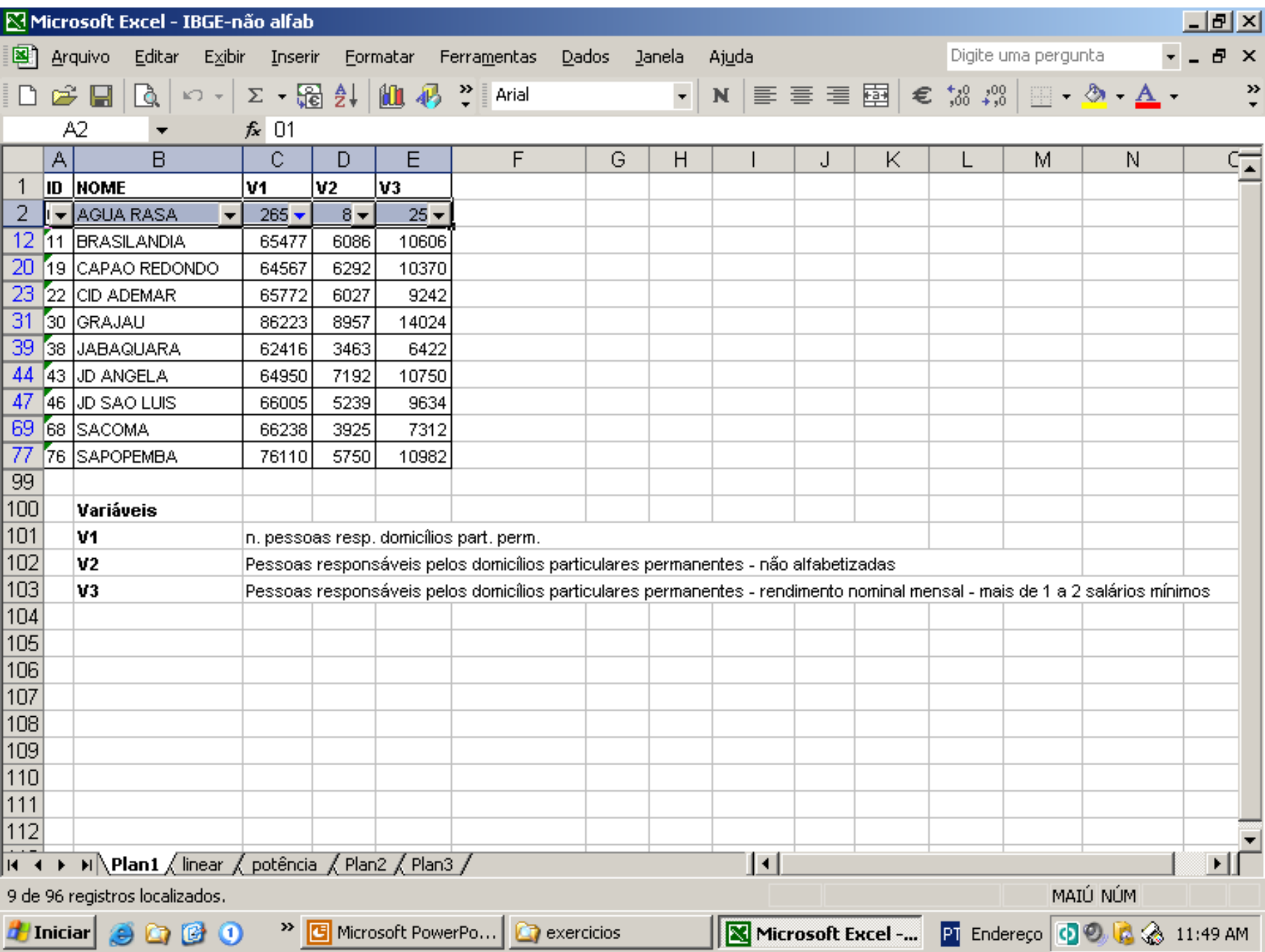

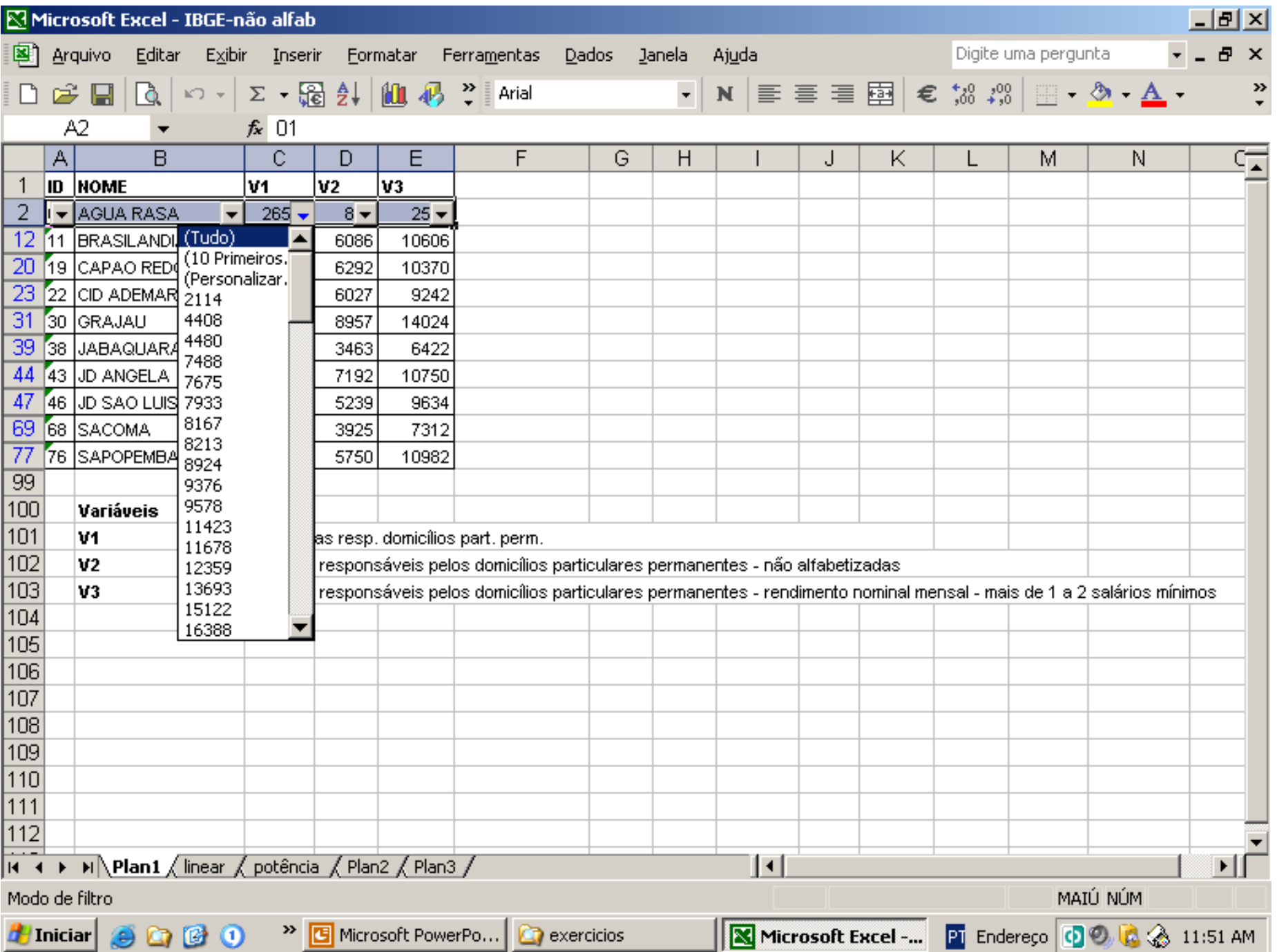

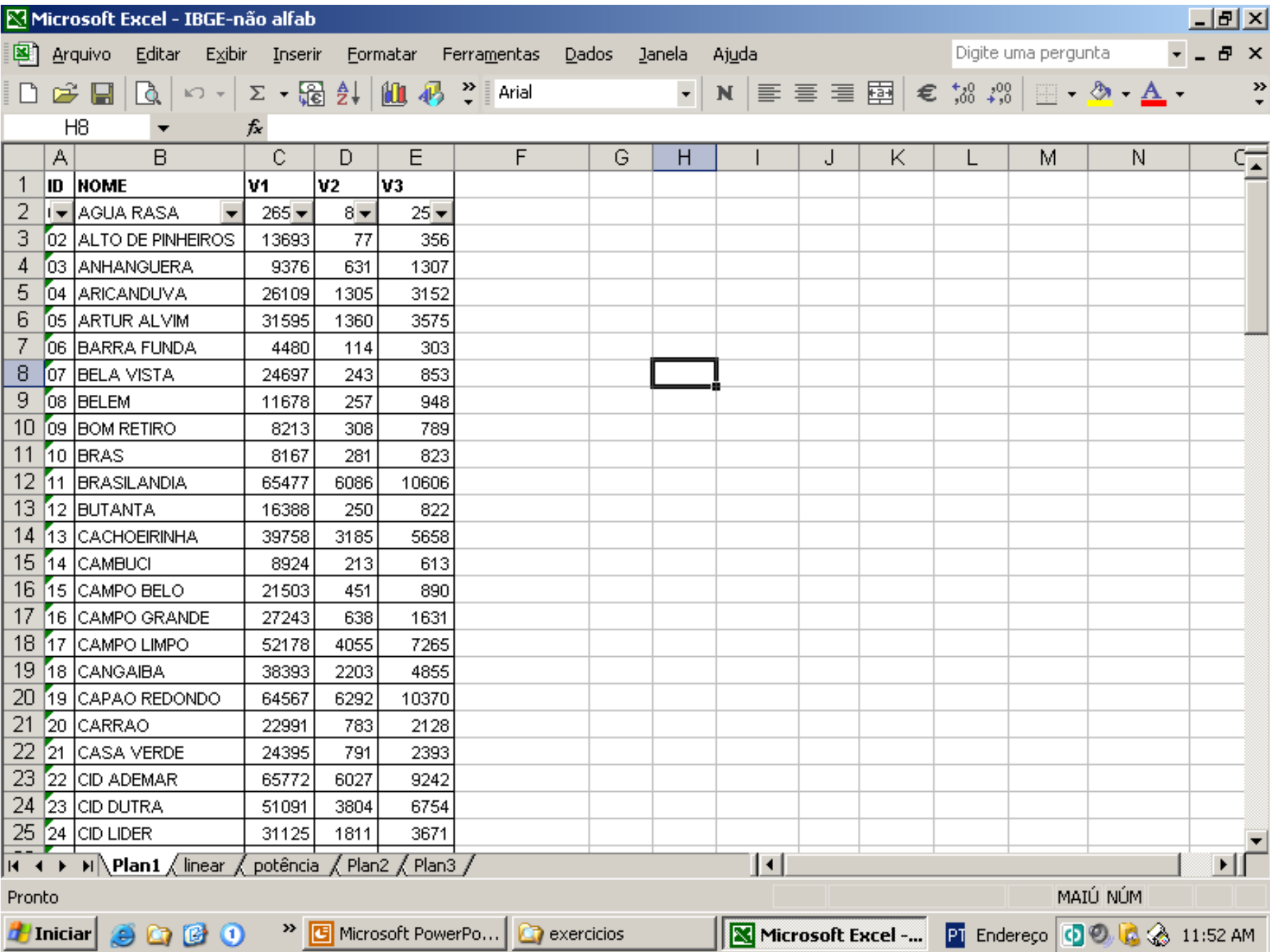

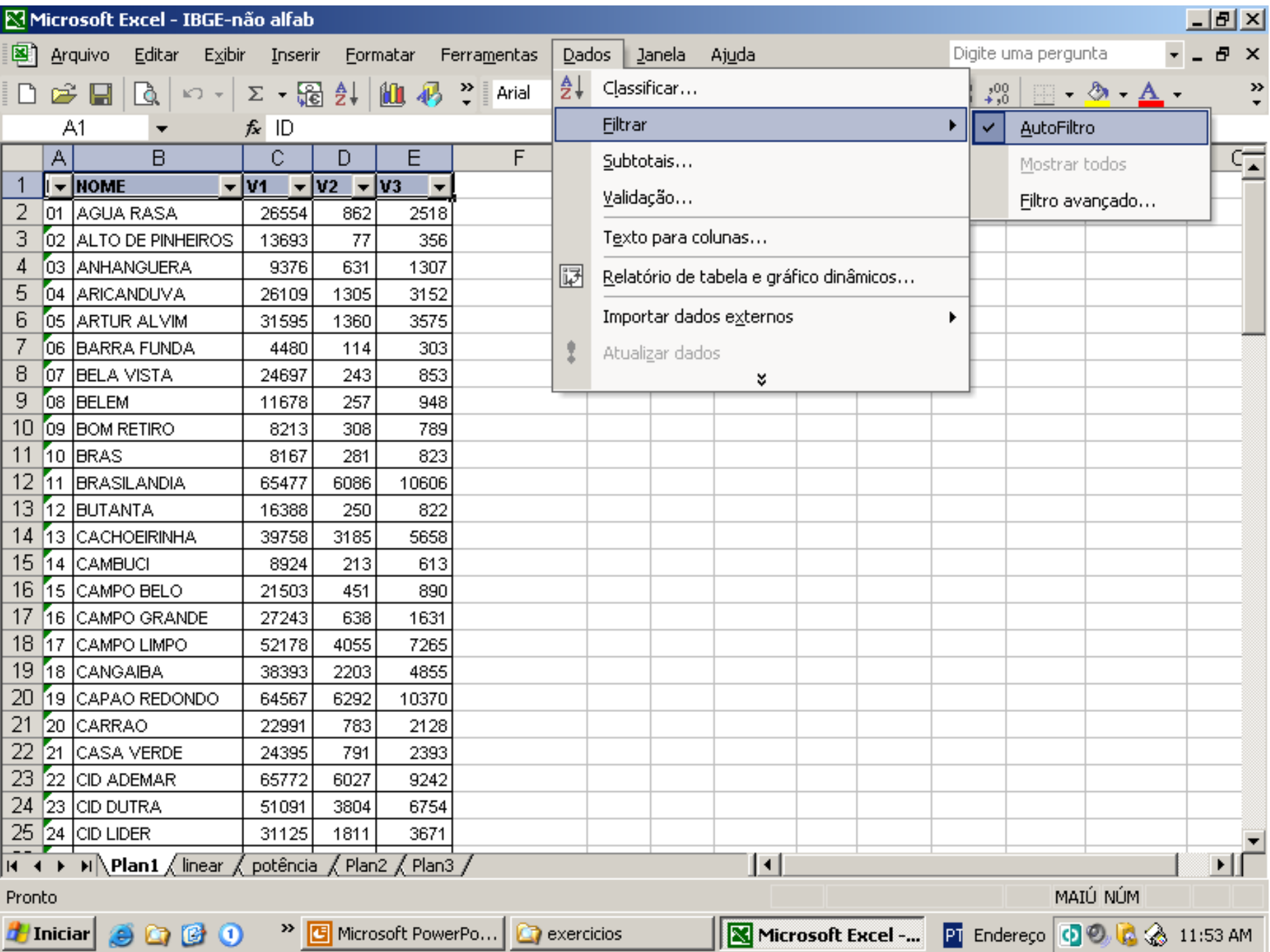

## **Estatística Descritiva**

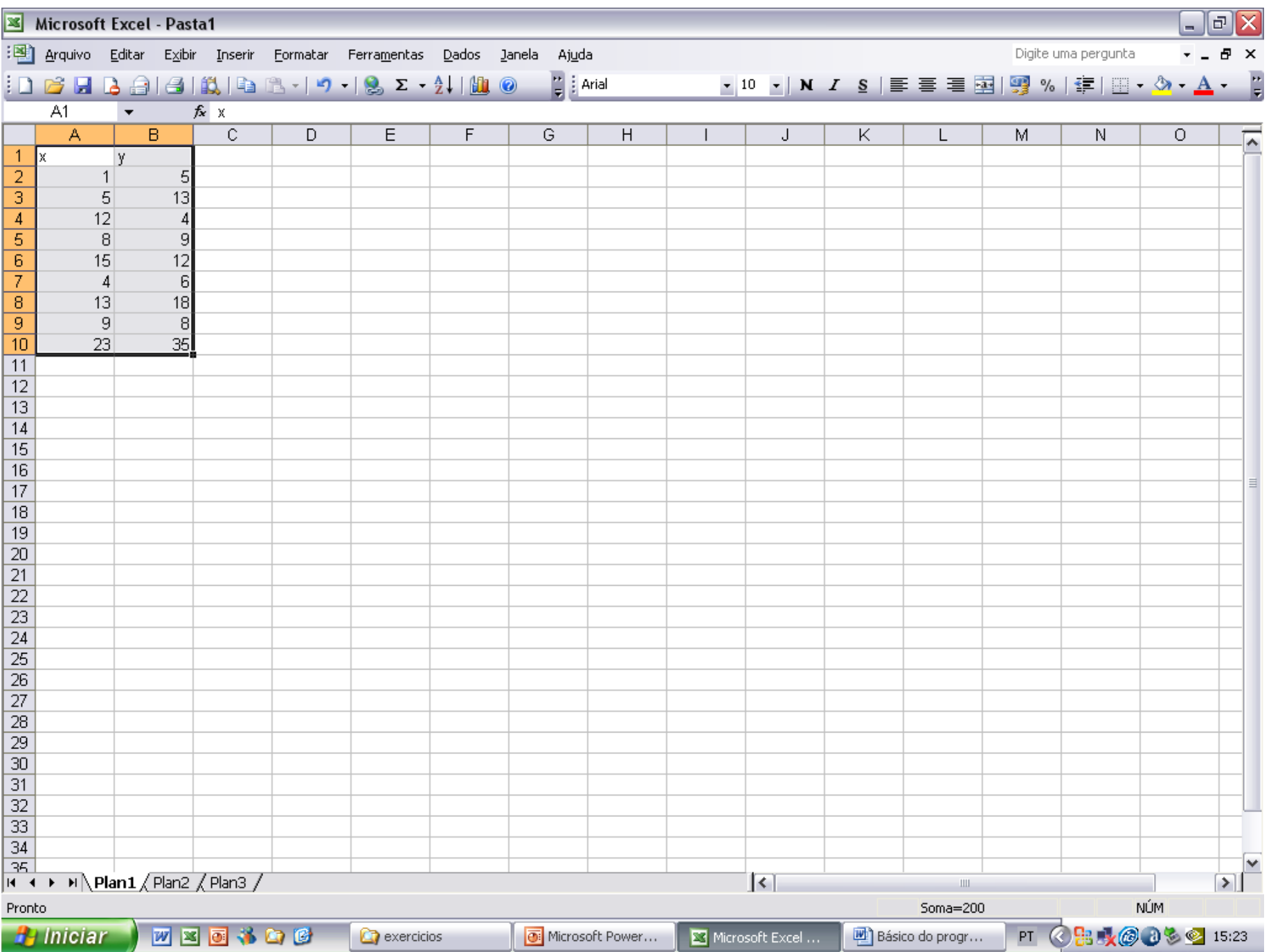

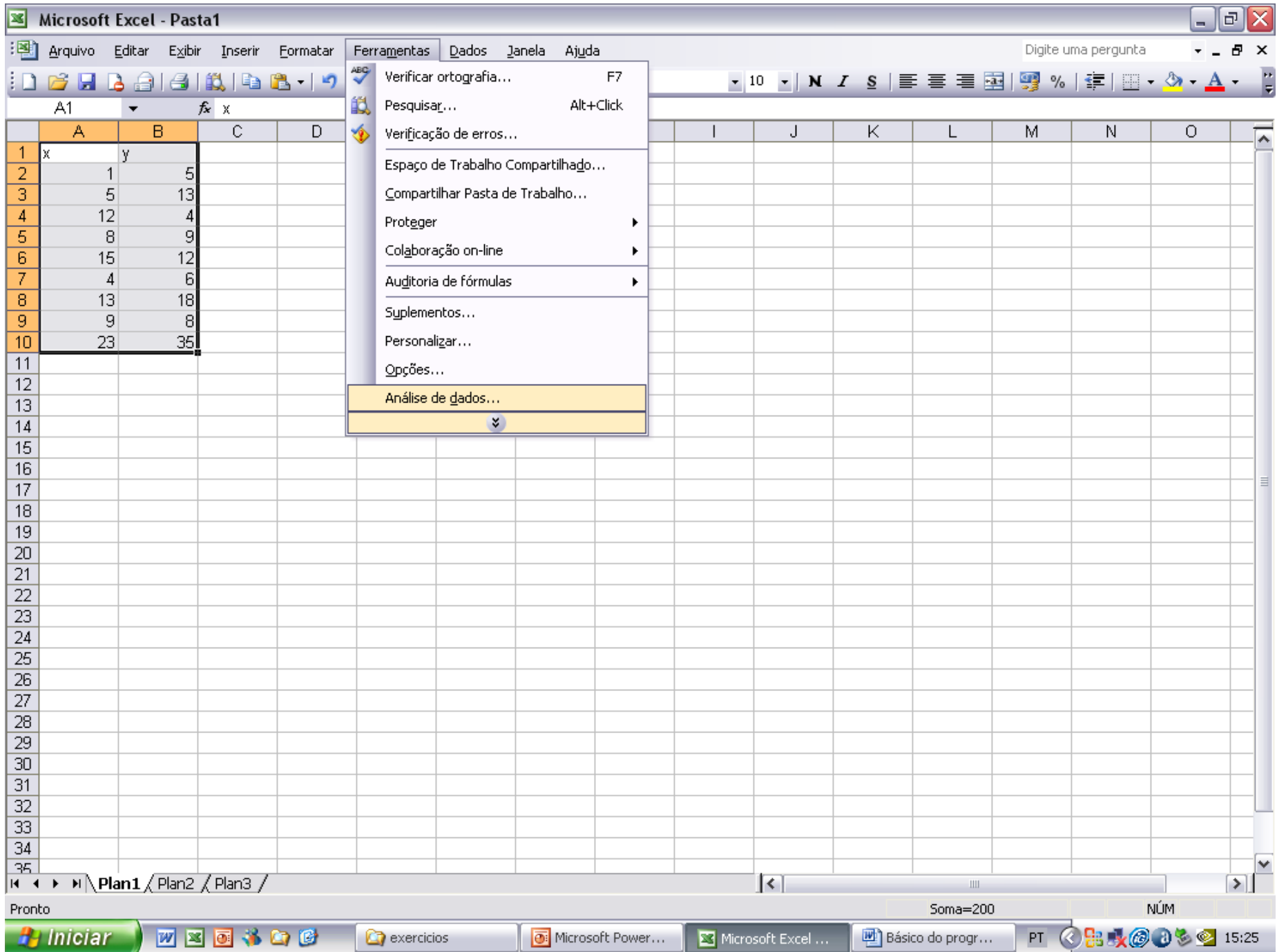

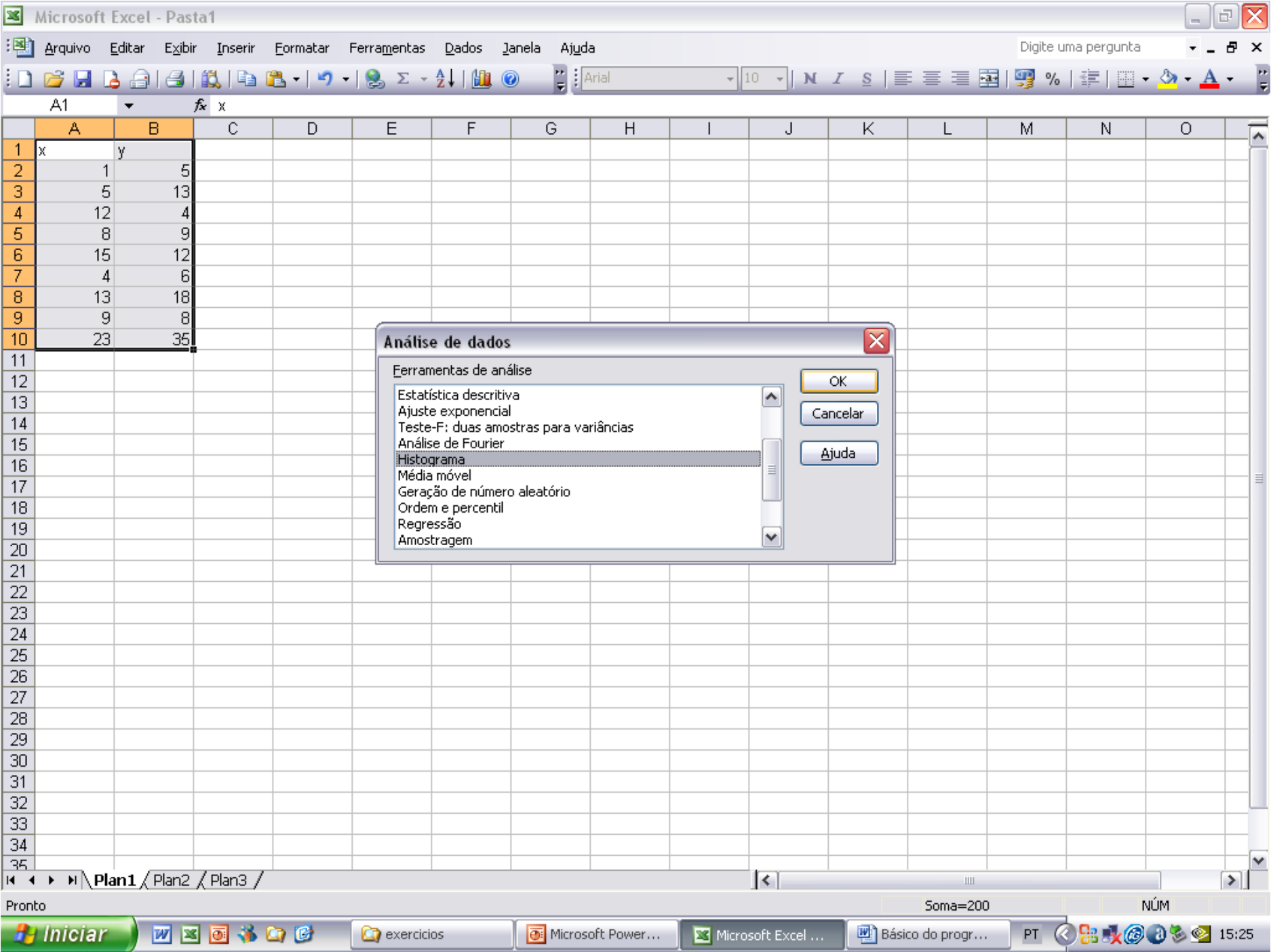

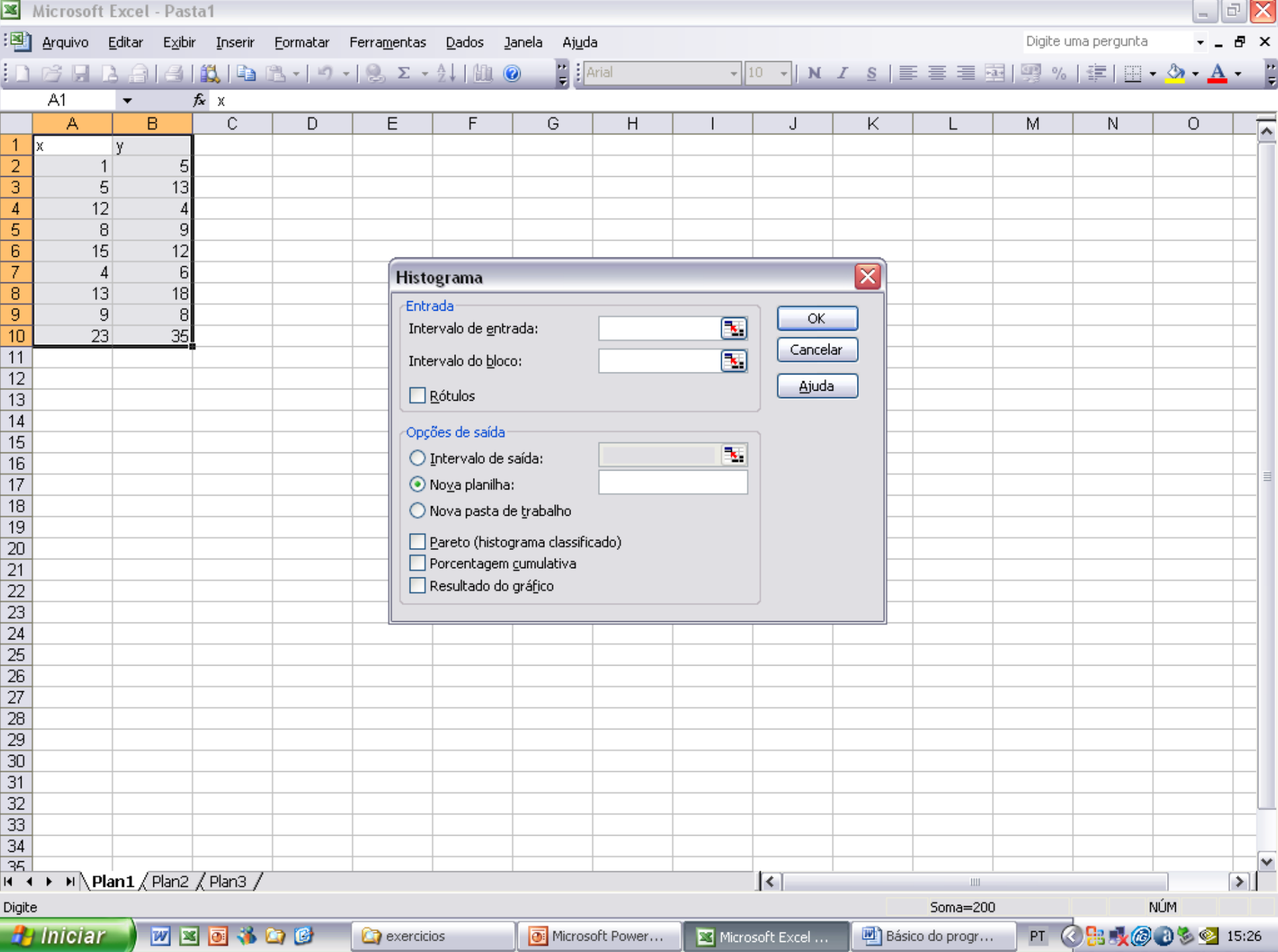

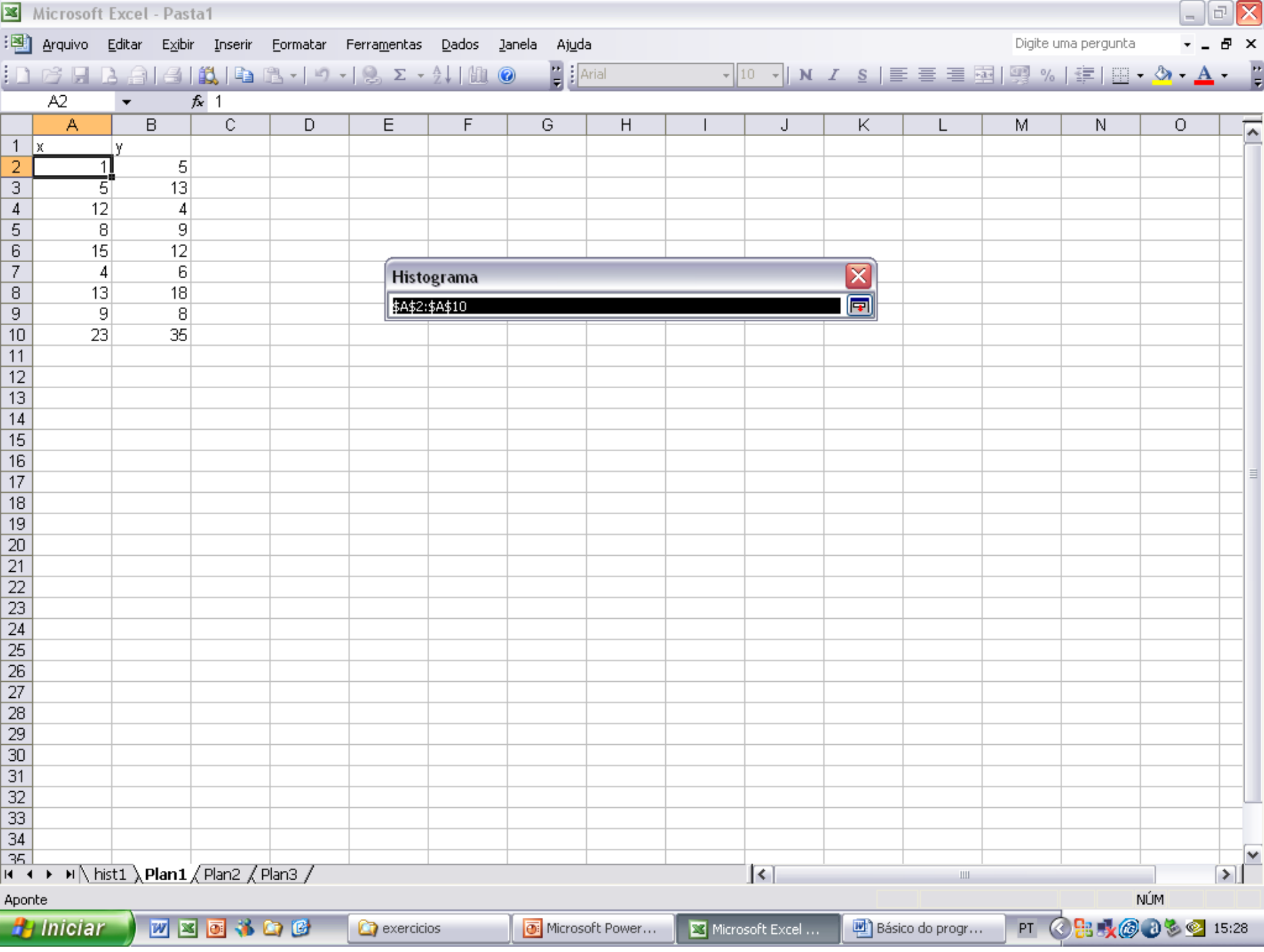

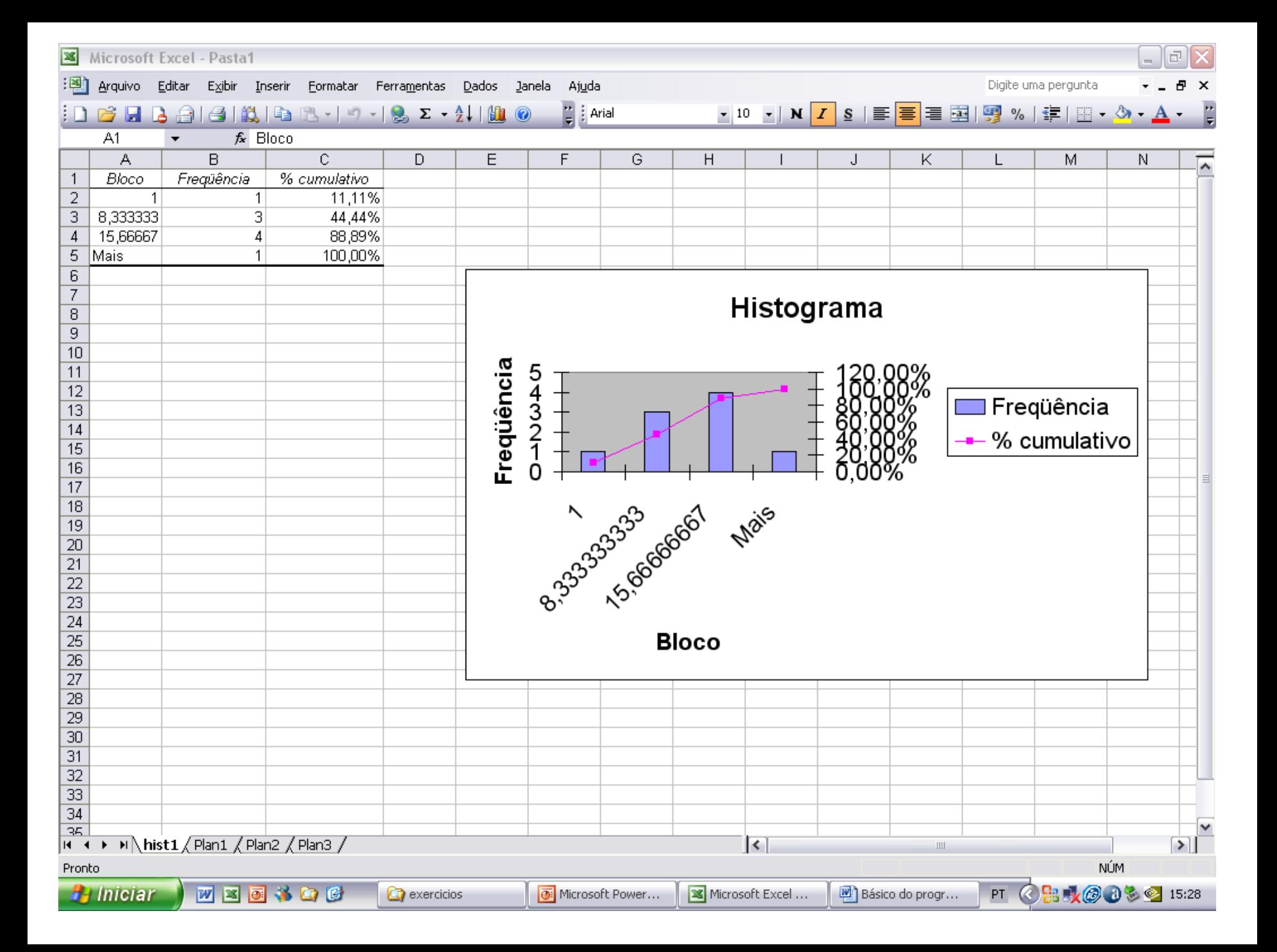

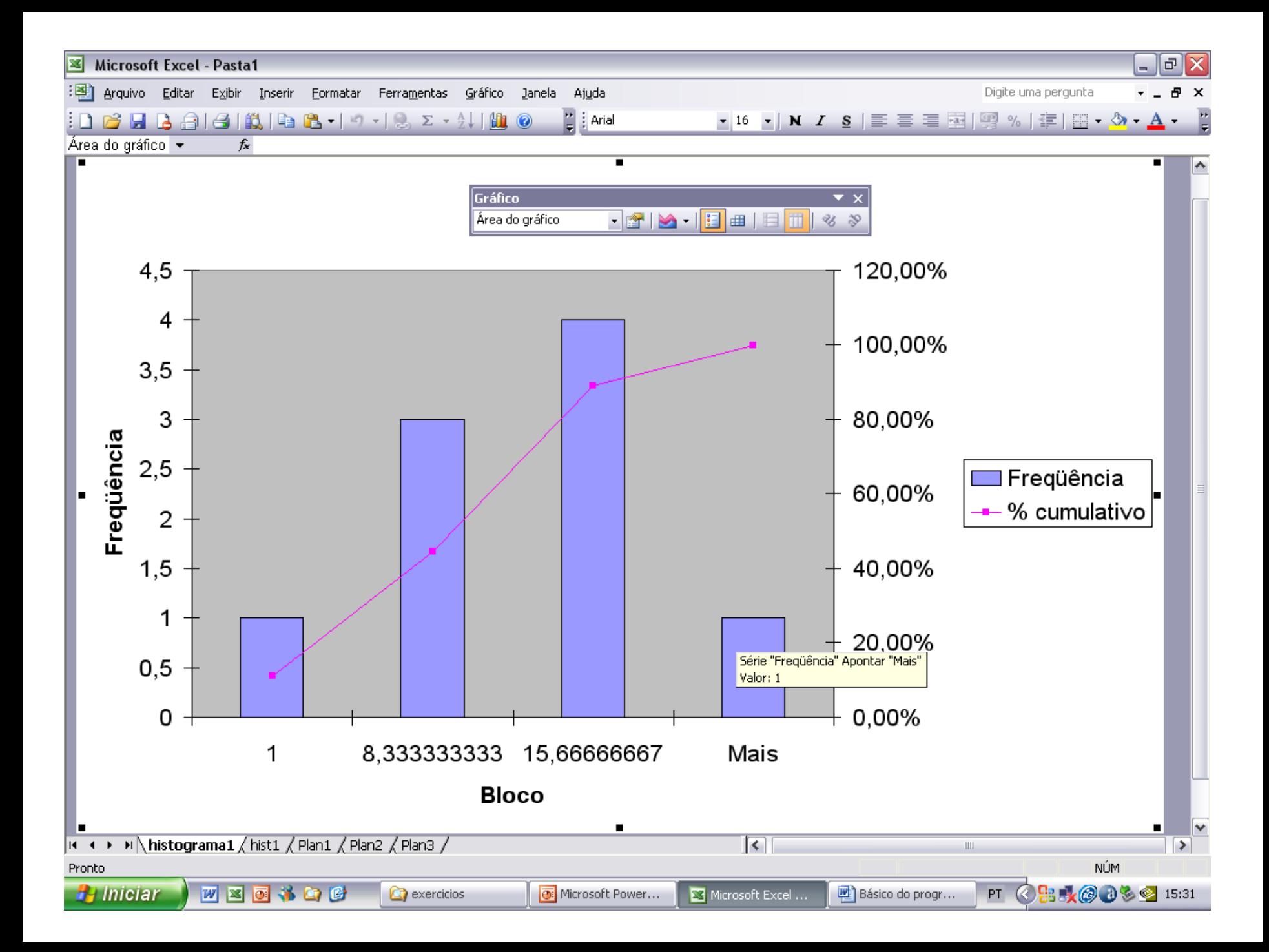

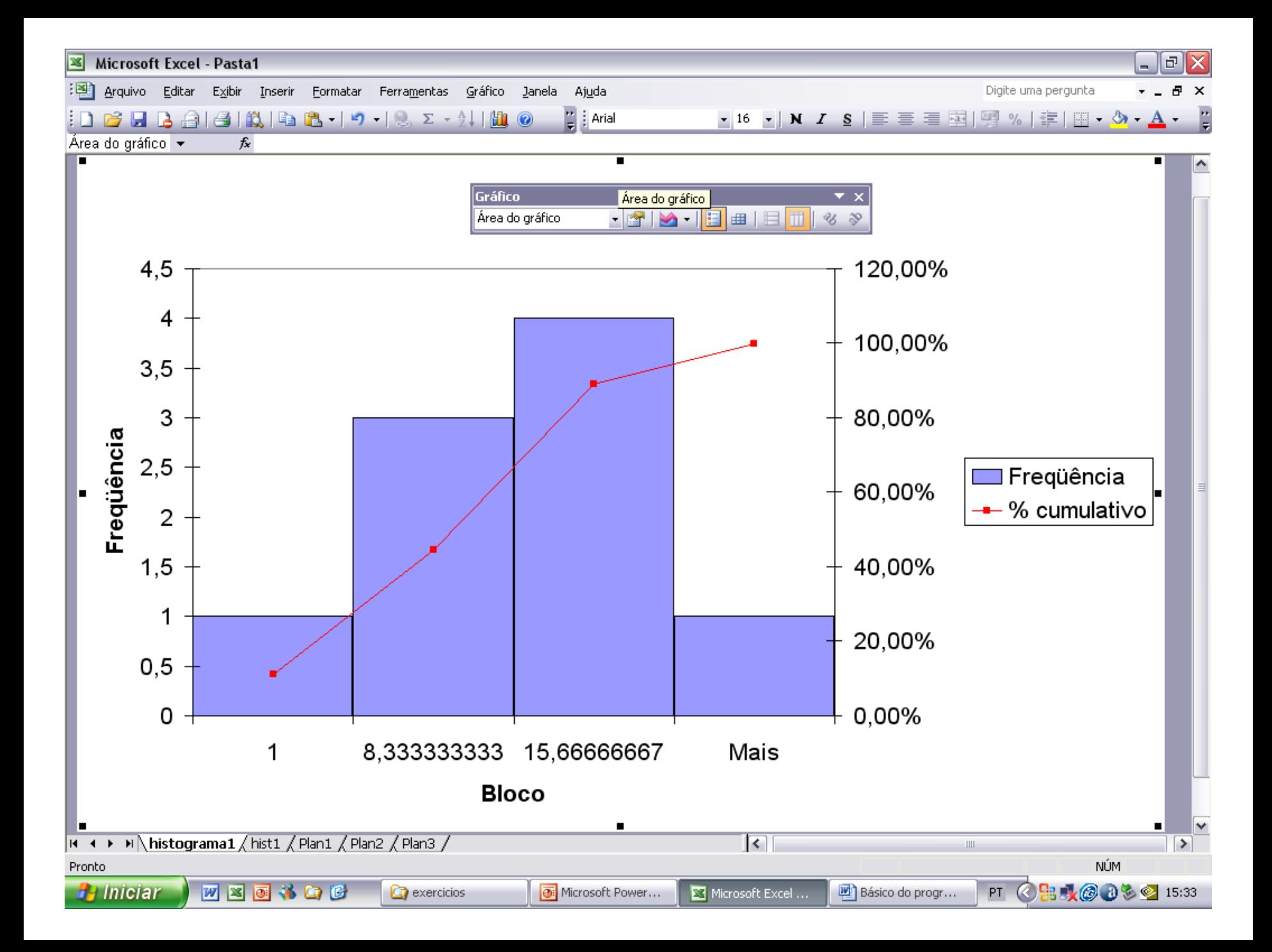

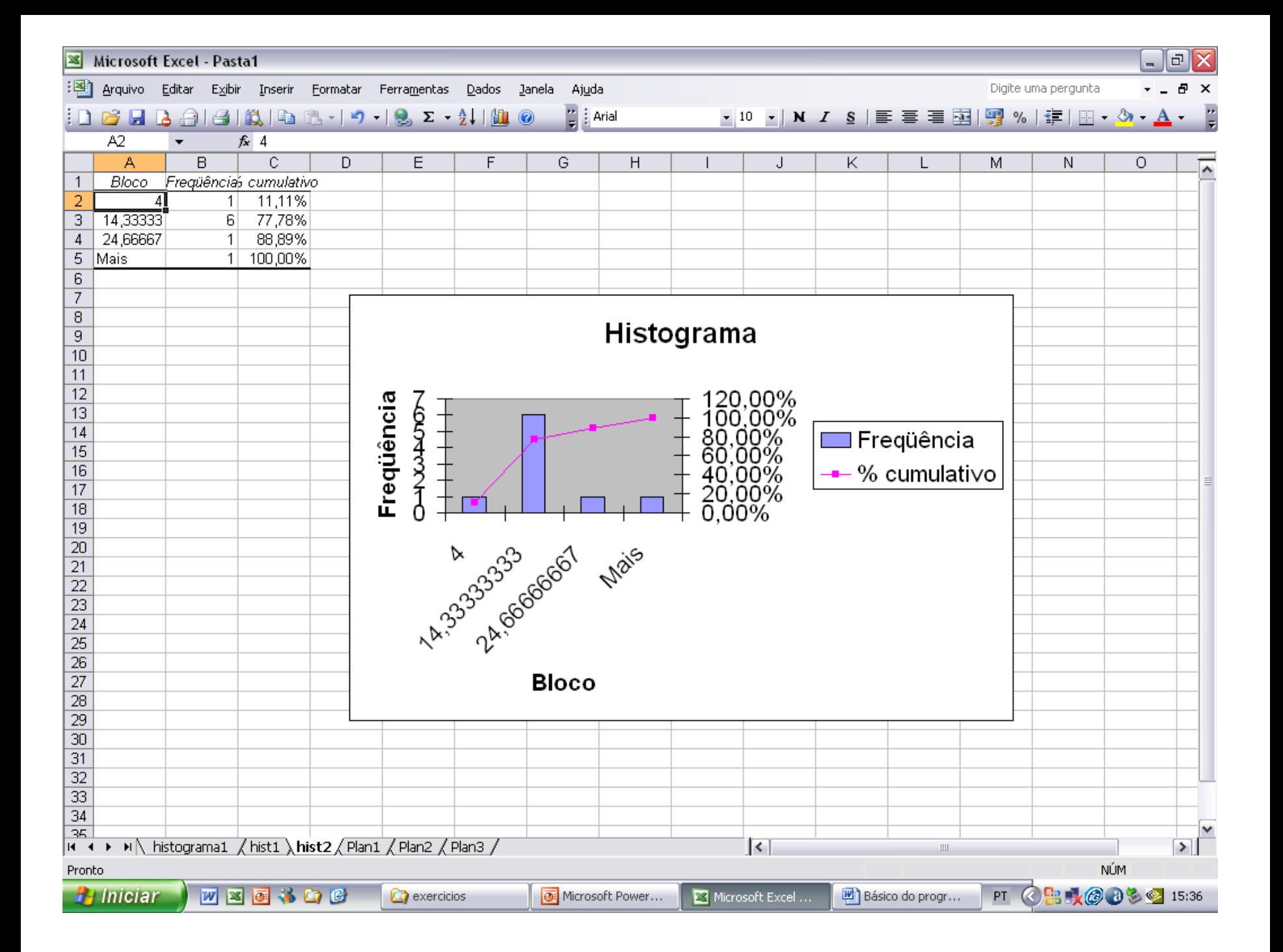

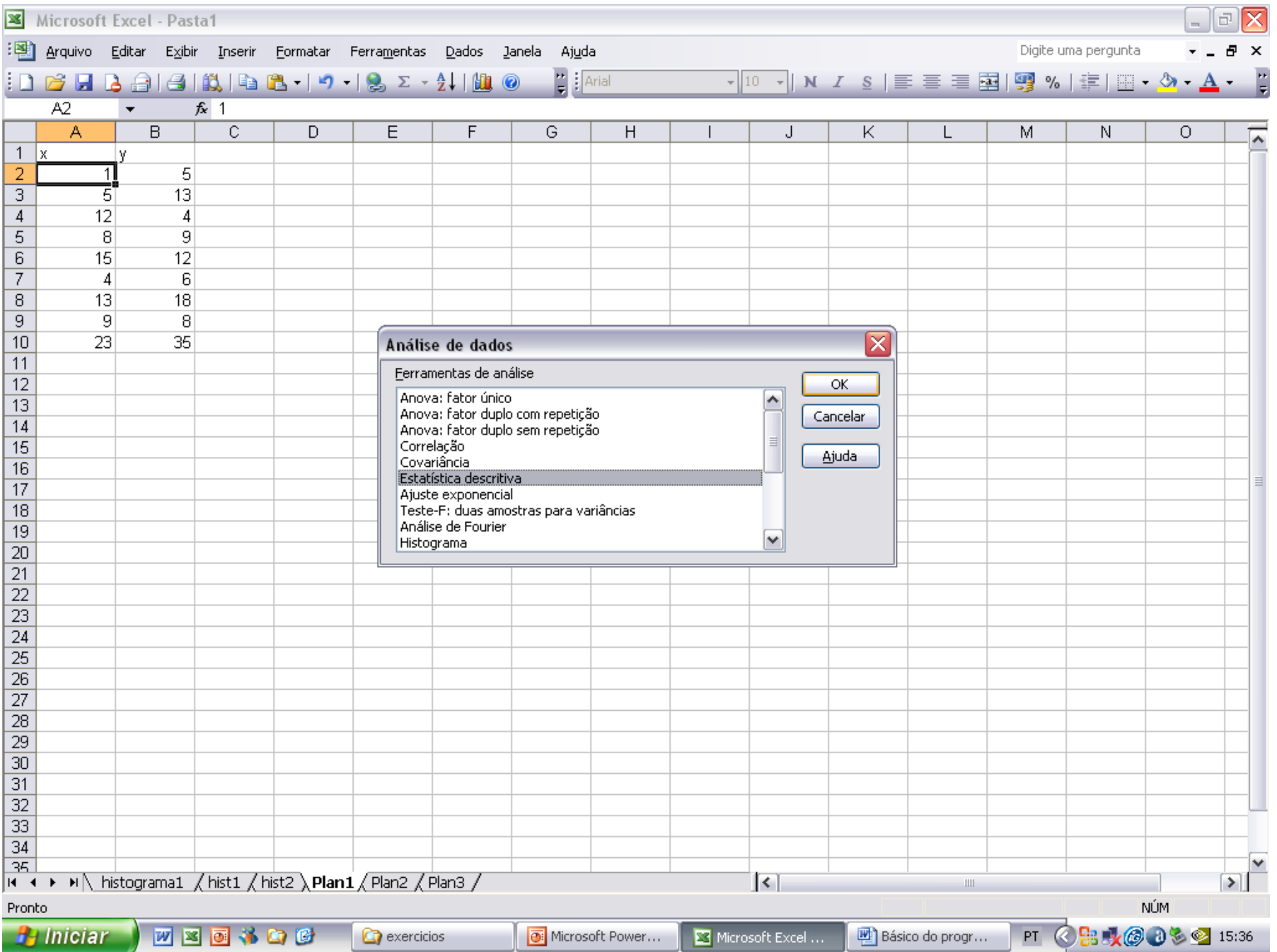

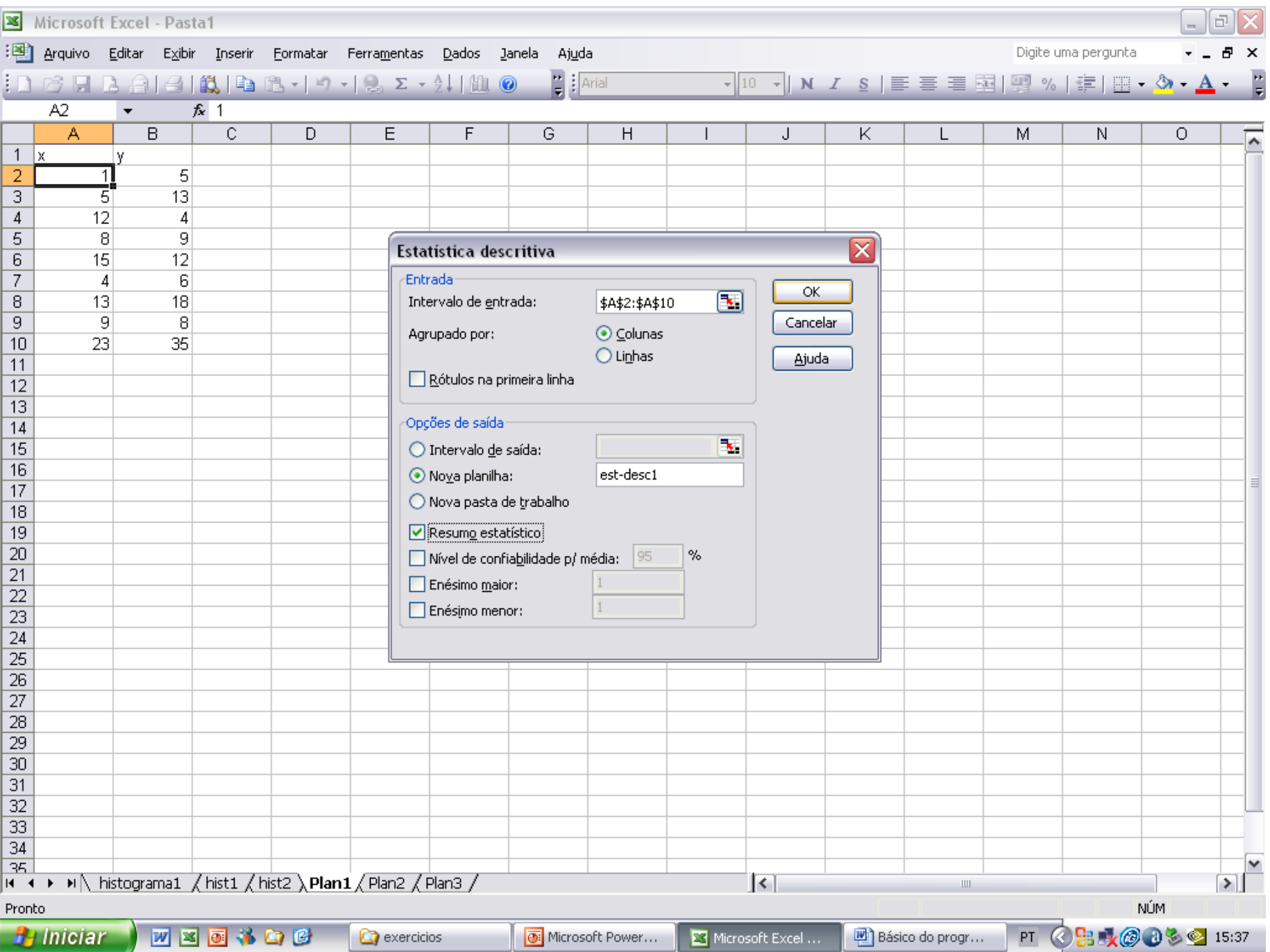

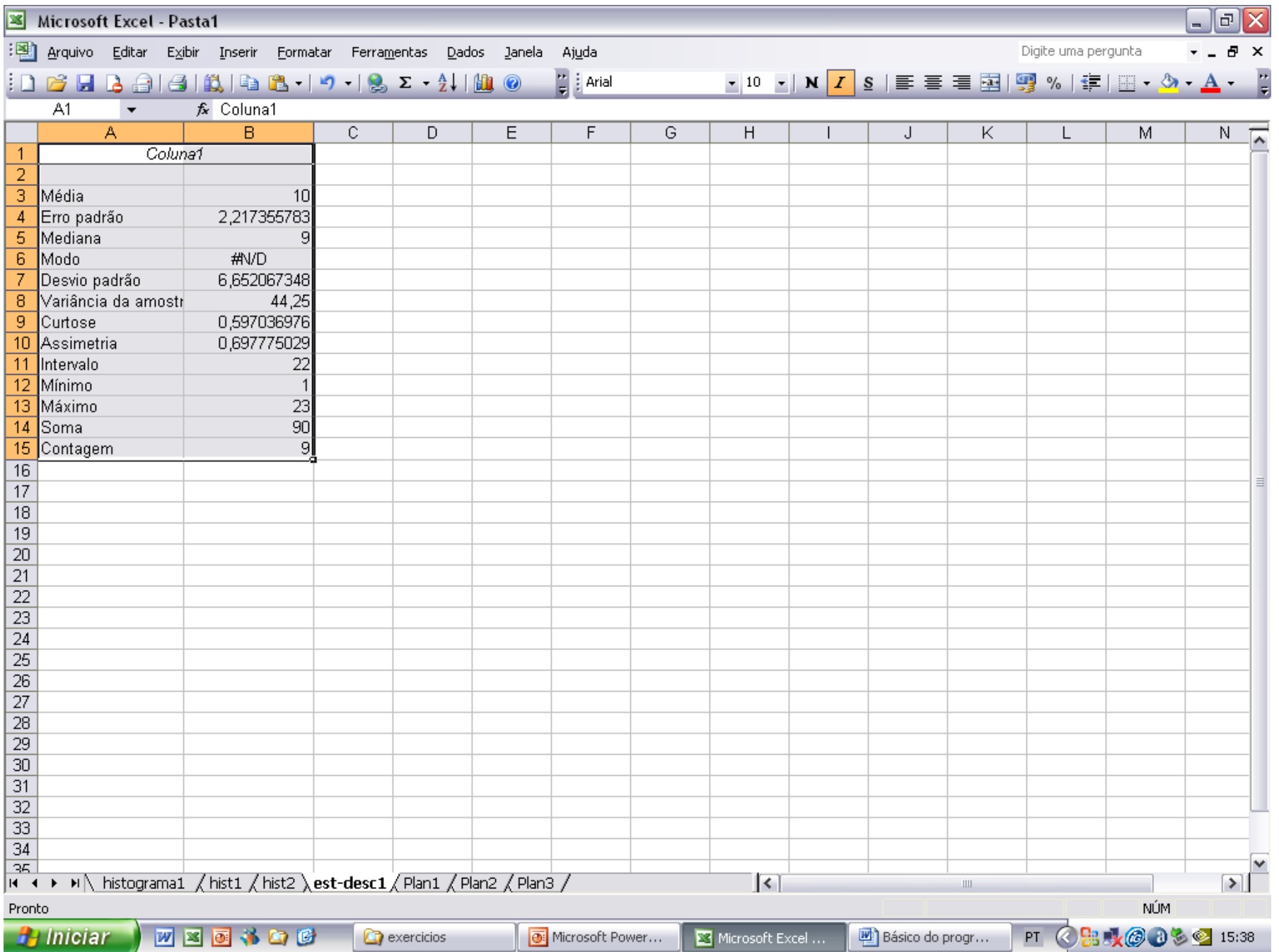

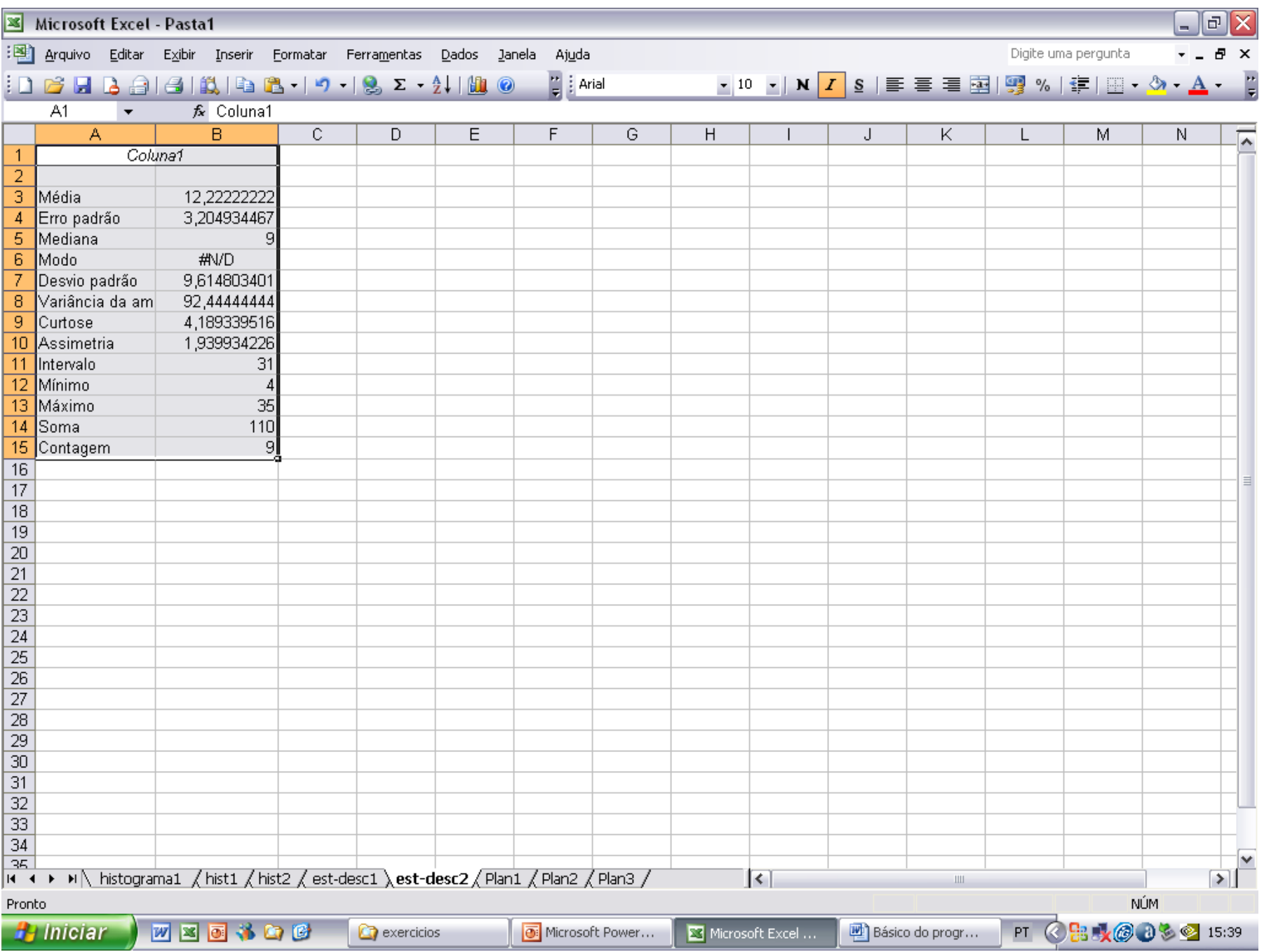

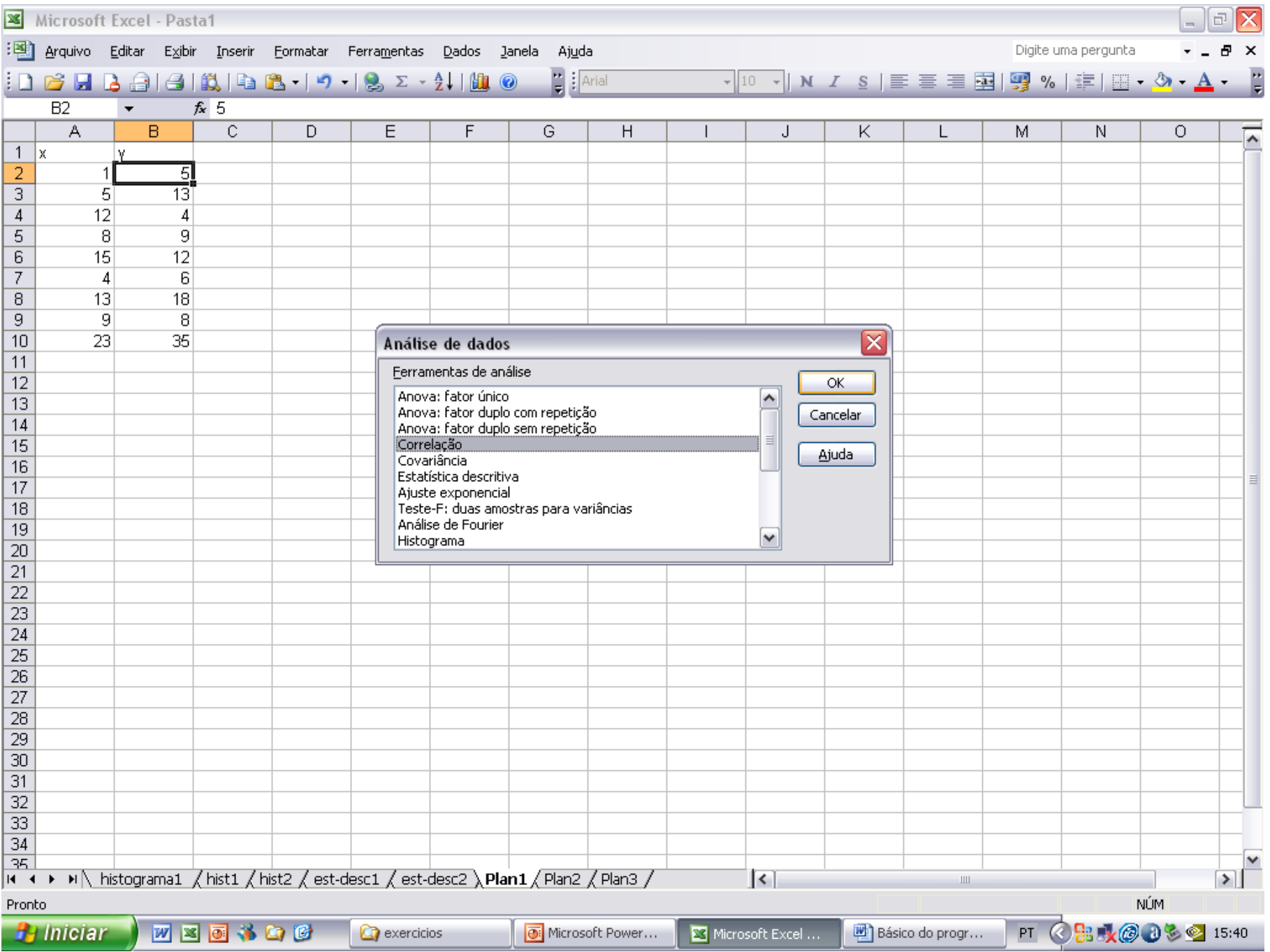

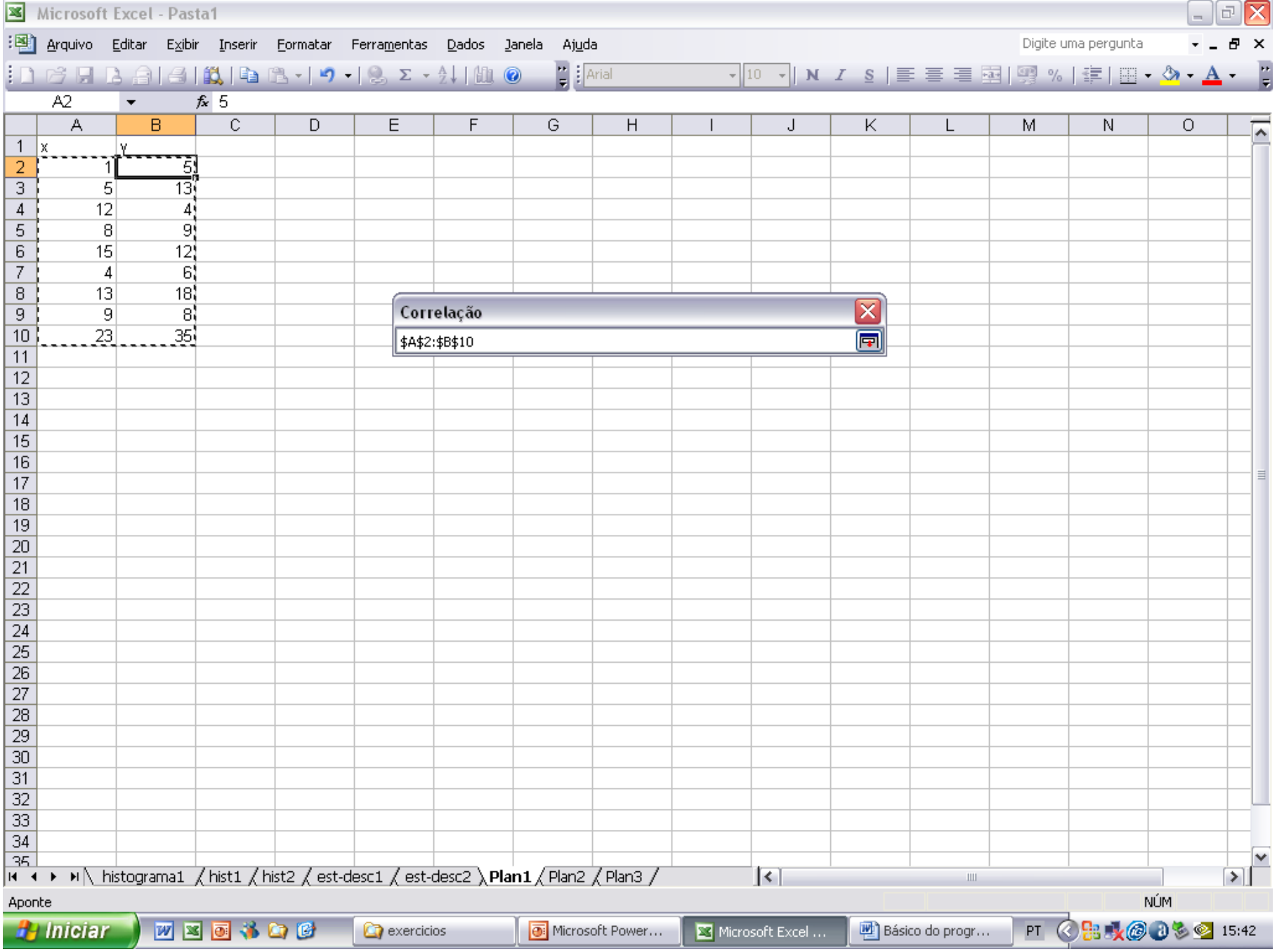

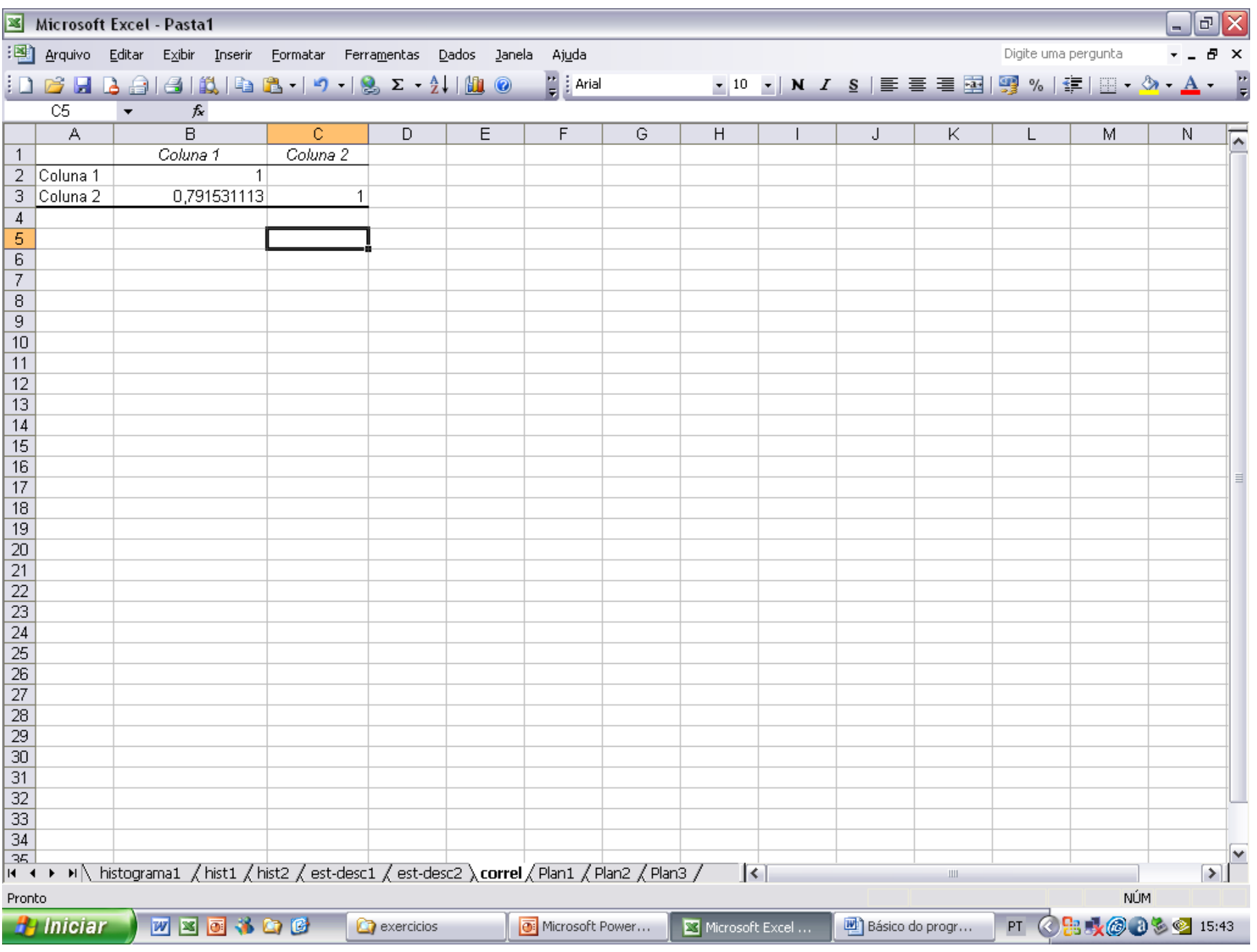

![](_page_57_Picture_1.jpeg)

![](_page_58_Picture_18.jpeg)

![](_page_59_Picture_1.jpeg)

![](_page_60_Picture_1.jpeg)

![](_page_61_Figure_0.jpeg)

![](_page_62_Figure_0.jpeg)

 $\triangleright$  M \ histograma1  $\angle$  hist1  $\angle$  hist2  $\angle$  est-desc1  $\angle$  est-desc2  $\angle$  correl  $\angle$  diagrama dispersão  $\angle$  Plan1  $\Box$ 

↽

 $\;$  IIII

![](_page_63_Picture_7.jpeg)

![](_page_64_Figure_0.jpeg)

![](_page_65_Figure_0.jpeg)